Avril 2017

# Manuel du kit *ipsogen*® CALR RGQ PCR

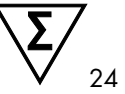

Version 1

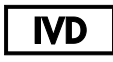

Utilisation prévue pour le diagnostic *in vitro* Pour utilisation avec l'instrument Rotor-Gene® Q MDx 5plex HRM

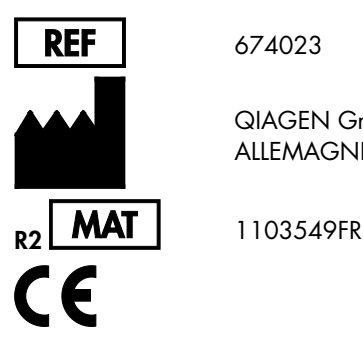

674023

QIAGEN GmbH, QIAGEN Strasse 1, D-40724 Hilden **ALLEMAGNE** 

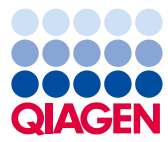

Sample to Insight

### **Contenu**

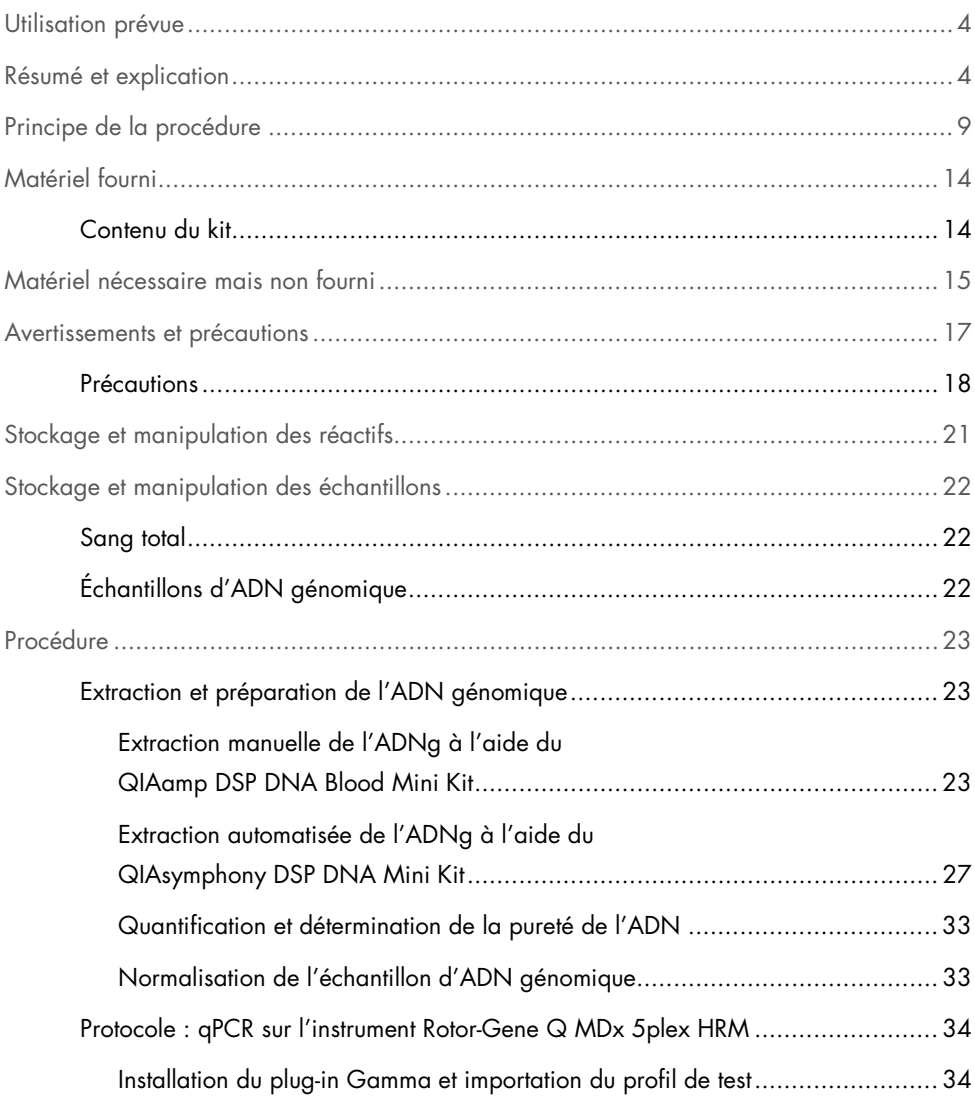

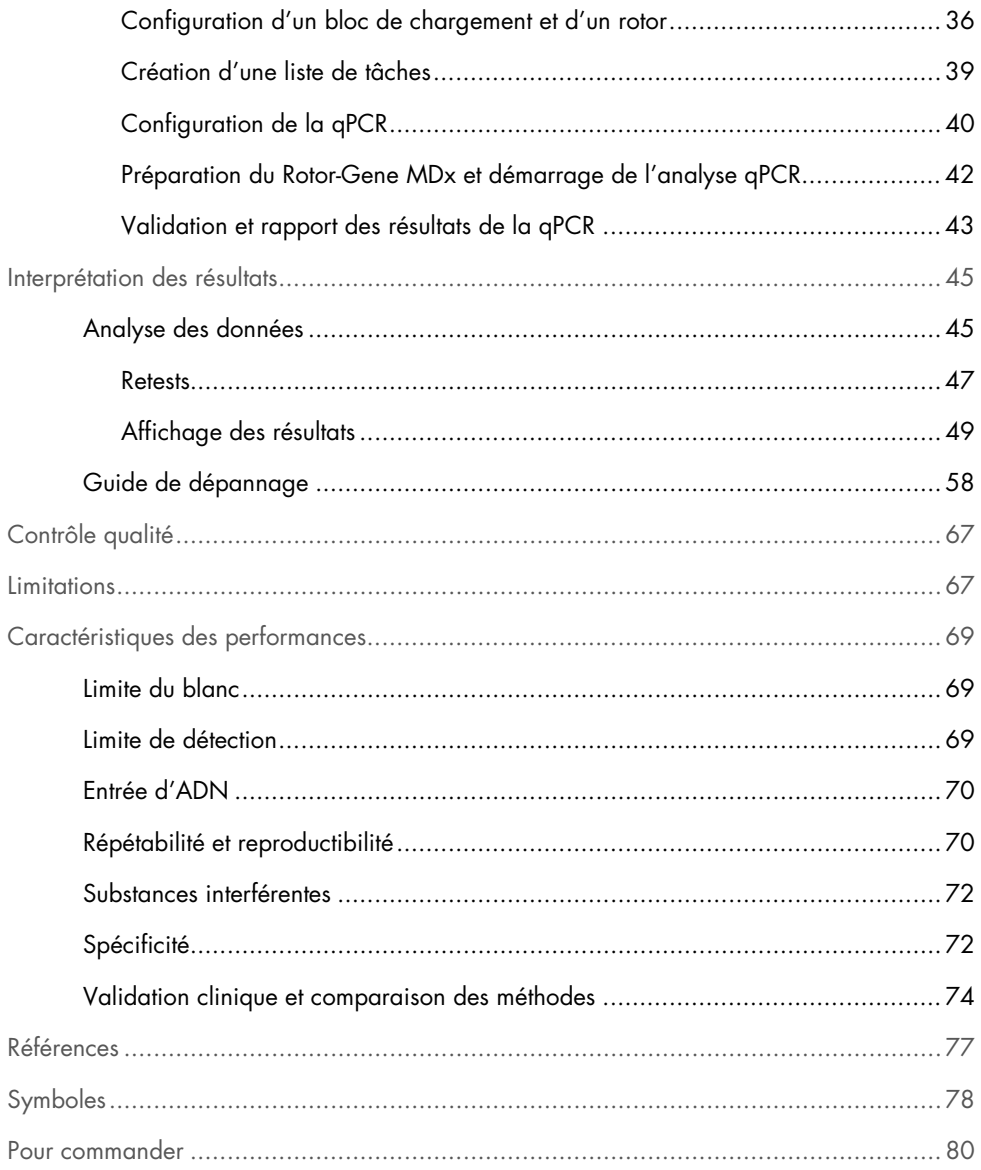

### <span id="page-3-0"></span>Utilisation prévue

Le kit *ipsogen* CALR RGQ PCR est un test de PCR *in vitro* en temps réel destiné à détecter des mutations *CALR* dans l'ADN génomique extrait d'échantillons de sang total de patients sur lesquels porte une suspicion de syndrome myéloprolifératif. Le kit *ipsogen* CALR RGQ PCR, conçu pour une utilisation avec la plateforme QIAGEN Rotor-Gene Q MDx 5Plex HRM, permet également d'identifier les deux mutations *CALR* majeures (type 1 et type 2). Le produit est destiné à être utilisé par des professionnels, tels que des techniciens ou des médecins, formés aux techniques de biologie moléculaire.

La manipulation des produits exige toutes les précautions nécessaires.

Nous recommandons à tous les utilisateurs des produits QIAGEN de suivre les directives des National Institutes of Health (NIH) mises en place pour les expériences d'ADN recombinant ou d'autres directives applicables.

### <span id="page-3-1"></span>Résumé et explication

Les syndromes myéloprolifératifs (SMP) sont un groupe de maladies représentant 39 % des hémopathies malignes et caractérisés par l'accumulation chronique dans le sang de différents types de cellules sanguines matures qui peuvent être positifs (Ph+) ou négatifs (Ph-) pour le chromosome Philadelphia.

Une mutation somatique récurrente, V617F, affectant le gène de tyrosine kinase Janus 2 (*JAK2*), a été identifiée en 2005 (1-4), ce qui a permis une avancée majeure dans la compréhension, la classification et le diagnostic du SMP. Sur le nombre total de patients atteints d'un SMP Ph-, la mutation *JAK2* V617F est détectée chez > 95 % des patients atteints de la maladie de Vaquez (PV), chez 50 à 60 % des patients atteints de thrombocytémie essentielle (TE) et chez 50 % des patients atteints de myélofibrose primitive (MF). De plus, 5 à 10 % des patients atteints de TE et de MF ont des mutations activantes dans le gène récepteur de la thrombopoïétine (*MPL*). Aucun marqueur moléculaire spécifique n'a été identifié chez les 30 à 45 % de patients restants.

La découverte de mutations somatiques acquises dans le gène *CALR* (encodant la protéine calréticuline) chez une proportion conséquente de patients atteints d'un SMP Ph- a fourni un nouveau marqueur de maladie clonale (5, 6), faisant ainsi progresser à la fois le diagnostic et le pronostic de ces cas auparavant non caractérisés au niveau moléculaire. Des insertions ou délétions somatiques au niveau de l'exon 9 du gène *CALR* ont été trouvées chez la majorité des patients atteints d'un SMP Ph- sans mutation *JAK2*. Au total, 36 « types » [\(Tableau](#page-4-0) 1), incluant des insertions, des délétions, des substitutions, ou une combinaison de ces dernières, ont été initialement identifiés pour le gène *CALR*. La plupart ont conduit à un décalage du même cadre de lecture alternatif entraînant la génération de protéines CALR mutantes ayant en commun la même nouvelle séquence d'acides aminés au niveau du domaine C-terminal. Il a été suggéré que ce décalage du cadre de lecture altère la localisation cellulaire des différentes protéines mutantes et affecte la fonction de liaison du Ca2+ de leurs domaines C-terminal.

Le mécanisme pathologique exact n'a pas encore été entièrement élucidé, mais les études *in vitro* ont montré qu'une surexpression de la délétion la plus fréquente au niveau du gène *CALR* (mutation de type 1, voir Tableau 1) entraîne une prolifération cellulaire indépendante des cytokines (5).

| <b>lype</b>    | <b>ID COSMIC*</b> | Fréquence $(\%)^{\dagger}$ | <b>Notation ADNc CALR mutant</b> |
|----------------|-------------------|----------------------------|----------------------------------|
|                | COSM1738055       | 53                         | c.1092_1143del                   |
| $\mathcal P$   | COSM1738056       | 31,7                       | c.1154_1155insTTGTC              |
| 3              | COSM1738150       | 1.7                        | c.1095 1140del                   |
| $\overline{A}$ | COSM1738151       |                            | c.1102_1135del                   |
| 5              | COSM1738057       | 0.7                        | c.1091_1142del                   |
| 6              | COSM1738152       | 0.7                        | c.1094_1139del                   |

<span id="page-4-0"></span>Tableau 1. Liste des mutations du gène *CALR* du type 1 au type 36

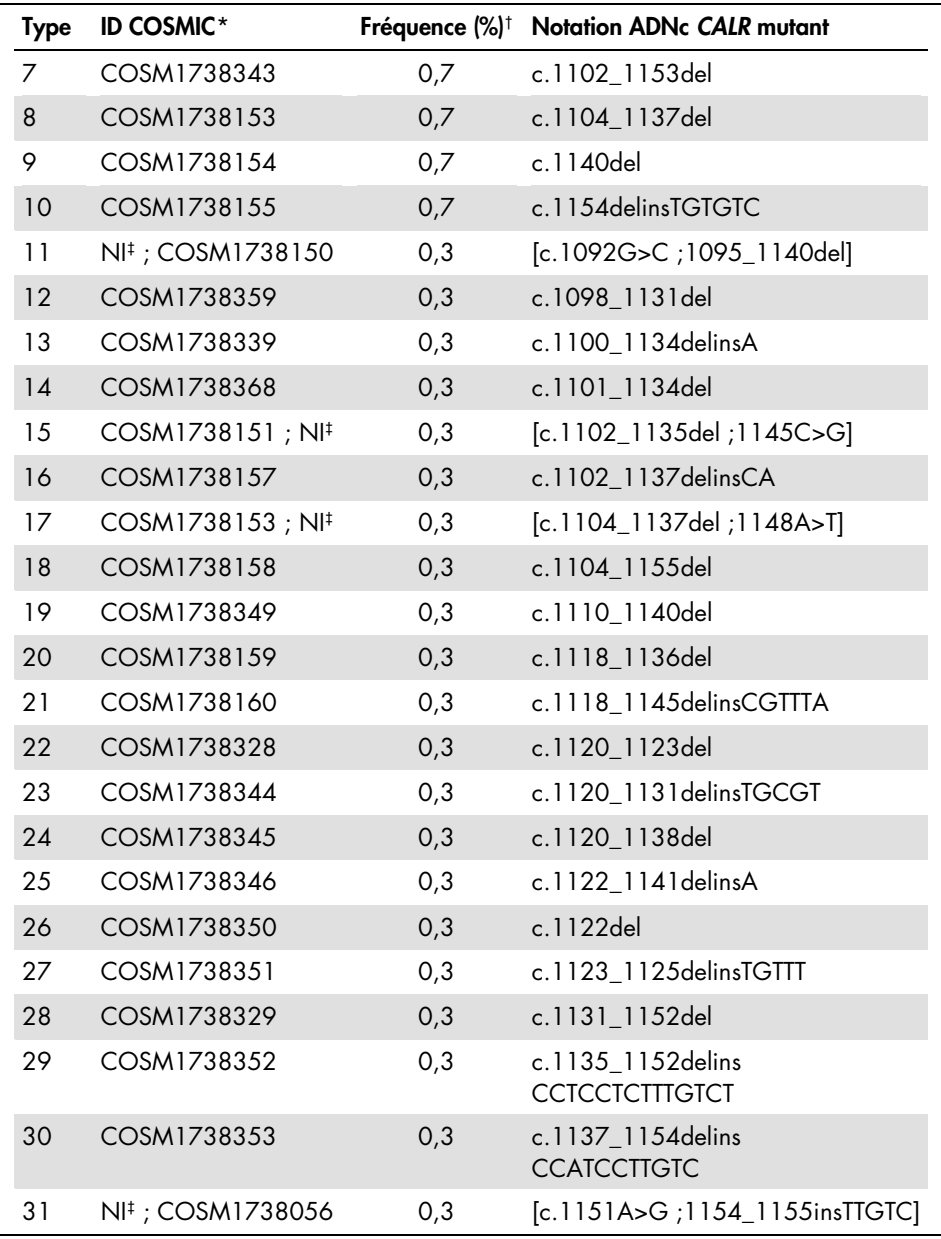

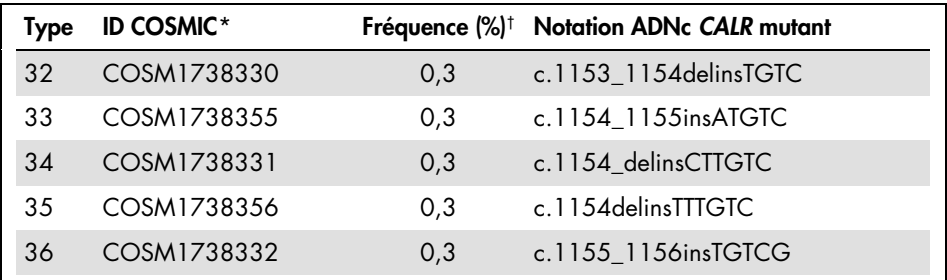

\* ID de COSMIC v72 ([cancer.sanger.ac.uk/cosmic/](http://cancer.sanger.ac.uk/cosmic/)).

† Fréquences de Klampfl et al (2013) (5).

‡ NI : événement mutationnel non identifié dans COSMIC.

Le diagnostic de la SMP est généralement fondé sur des critères cliniques, des critères histologiques de la moelle osseuse et cytogénétiques. La découverte d'un marqueur moléculaire spécifique à une maladie permet de simplifier le processus de diagnostic et d'améliorer sa précision. Comprendre la base moléculaire de la TE et de la MF chez les patients ne présentant pas de mutations *JAK2* et *MPL* a été un enjeu majeur dans le domaine des SMP. À cet égard, la découverte des mutations du gène *CALR* offre un marqueur moléculaire supplémentaire aux fins à la fois de diagnostic et de pronostic pour les patients atteints d'un SMP Ph-. La détection de la mutation *CALR* fait désormais partie du critère de référence de l'Organisation mondiale de la Santé (OMS) (classification de 2016) pour le diagnostic des SMP (Tableau 2) et la présence de cette mutation est un critère majeur pour la confirmation du diagnostic.

#### Tableau 2. Critères de l'OMS pour le diagnostic des SMP (adaptés de la référence 7)

#### Critères de l'OMS pour le diagnostic de la thrombocytémie essentielle

Critères majeurs :

- 1. Nombre de plaquettes  $\geq 450 \times 10^9$ /L.
- 2. Biopsie de la moelle osseuse montrant une prolifération principalement de la lignée mégacaryocytaire avec une augmentation du nombre de mégacaryocytes matures et augmentés de taille à noyau hyperlobulé. Pas d'augmentation significative ou de décalage vers la gauche dans la granulopoïèse neutrophile ou l'érythropoïèse, et très rarement, une augmentation mineure des fibres de réticuline.
- 3. Ne correspond pas aux critères de l'OMS pour LMC\* *BCR-ABL1+*, PV, MF, syndromes myélodysplasiques (SMD) ou d'autres néoplasmes myéloïdes.
- 4. Présence d'une mutation *JAK2*, *CALR* ou *MPL*.

Critère mineur :

Présence d'un marqueur clonal ou absence de preuve de thrombocytose réactive

#### Critères de l'OMS pour le diagnostic de la myélofibrose primitive

Critères majeurs :

- 1. Présence d'une prolifération de la lignée mégacaryocytaire et atypie accompagnée d'une fibrose réticulinique et/ou d'une fibrose collagène.
- 2. Ne correspond pas aux critères de l'OMS pour TE, PV, LMC *BCR-ABL1+*, SMD ou d'autres néoplasmes myéloïdes.
- 3. Présence d'une mutation *JAK2*, *CALR* ou *MPL* ou, en l'absence de ces mutations, présence d'un autre marqueur clonal ou absence de myélofibrose réactive.

Critère mineur :

Présence d'au moins un des éléments suivants, confirmée par deux déterminations consécutives :

- a) Anémie non attribuée à une comorbidité
- b) Leucocytose  $\geq 11 \times 10^9$ /L
- c) Splénomégalie palpable
- d) LDH\* augmentée dépassant la limite supérieure normale de l'intervalle normal de référence fixé par l'institution
- e) Leucoérythroblastose

#### Critères de l'OMS pour le diagnostic de la maladie de Vaquez

Critères majeurs :

- 1. Hémoglobine (Hgb) > 16,5 g/dl chez l'homme, Hgb > 16,0 g/dl chez la femme ; ou hématocrite (Hct) > 49 % chez l'homme, Hct > 48 % chez la femme ; ou masse érythrocytaire augmentée.
- 2. Biopsie de la moelle osseuse montrant une hypercellularité pour l'âge avec une prolifération trilinéaire (panmyélose) incluant une prolifération mégacaryocytique, granulocytique et érythroïde majeure avec mégacaryocytes matures pléomorphes (de tailles différentes).
- 3. Présence d'une mutation *JAK2* V617F ou de l'exon 12 du gène *JAK2*

Critère mineur :

Niveau d'érythropoïétine dans le sérum inférieur à la normale

LMC : leucémie myéloïde chronique : LDH : lactate déshydrogénase.

La détection de mutations du gène *CALR* dans l'ADNg extrait de cellules du sang périphérique est désormais utilisée comme outil de diagnostic au même titre que la détection des mutations du gène *JAK2*, ce qui a simplifié et amélioré la précision du diagnostic des patients atteints d'un SMP. Les tests CALR et JAK2 (Kit *ipsogen* CALR RGQ PCR et kit *ipsogen* JAK2 RGQ PCR) ont été validés avec les mêmes méthodes d'extraction de l'ADNg, ce qui permet d'analyser le même échantillon avec les deux kits de qPCR.

## <span id="page-8-0"></span>Principe de la procédure

Le kit *ipsogen* CALR RGQ PCR est un test PCR en temps réel. Le kit utilise les techniques de PCR quantitative en temps réel (qPCR) pour la détection qualitative de mutations somatiques dans la région c.1091\_1162 (annotation ADNc) de l'exon 9 du gène *CALR* (GenBank® Accession Number CR457070) (5, 6), et permet également l'identification des deux mutations majeures du gène *CALR* (type 1 et type 2).

Le kit inclut des réactifs permettant de réaliser sept réactions d'amplification PCR distinctes dans la même analyse pour l'identification de mutations de type 1 et de type 2 du gène *CALR* et la détection d'autres variantes mineures (énumérées dans la section « [Caractéristiques des performances](#page-68-0)[/Spécificité](#page-71-1) », page [72\)](#page-71-1) à partir d'ADN génomique extrait de sang total périphérique humain. Le temps nécessaire pour exécuter toutes les tâches, de l'extraction de l'ADNg (au moyen d'une extraction manuelle ou automatique) à l'analyse des données, est de moins d'une journée de travail.

L'utilisation de la PCR en temps réel permet la détection précise d'une séquence d'ADN cible lors de la phase exponentielle du processus d'amplification. Les données de PCR en temps réel peuvent être obtenues rapidement, sans traitement post-PCR, par la détection en temps réel de signaux fluorescents lors du cycle de PCR. Actuellement, trois principaux types de techniques de qPCR sont disponibles : l'analyse qPCR utilisant le marqueur SYBR® Green I, l'analyse qPCR utilisant des sondes d'hydrolyse et l'analyse qPCR utilisant des sondes d'hybridation.

Ce test exploite le principe de qPCR par hydrolyse des oligonucléotides. Pendant la PCR, des amorces sens et anti-sens s'hybrident à une séquence spécifique. Un autre oligonucléotide lié à un marqueur est contenu dans le même mélange. Cette sonde, constituée d'un oligonucléotide marqué à l'aide d'un reporter 5' (F) et d'un quencher 3' (Q) sans marqueur en aval, s'hybride à une séquence cible à l'intérieur du produit de la PCR. L'analyse qPCR par sondes d'hydrolyse exploite l'activité exonucléase 5'→3' de l'ADN polymérase *Thermus aquaticus* (*Taq*). Quand la sonde est intacte, la proximité du reporter et du quencher entraîne la suppression de la fluorescence du reporter principalement par transfert d'énergie de type Förster.

Durant la PCR, si la cible d'intérêt est présente, les amorces sens et anti-sens se fixent spécifiquement et cernent la sonde hybridée. L'extrémité 3' de la sonde est bloquée afin d'éviter l'extension de la sonde lors de la PCR (Figure 1). Durant la phase de polymérisation, l'activité exonucléase 5'→3' de l'ADN polymérase coupe la sonde, ce qui entraîne la libération du quencher et l'émission du signal de fluorescence du reporter. Les fragments de la sonde sont alors déplacés de la cible, puis la polymérisation du brin se poursuit. Ce processus intervient à chaque cycle et n'interfère pas avec l'accumulation exponentielle du produit (voir Figure 1).

L'augmentation du signal fluorescent n'est détectée que si la séquence cible est complémentaire des amorces et de la sonde et donc amplifiée durant la PCR.

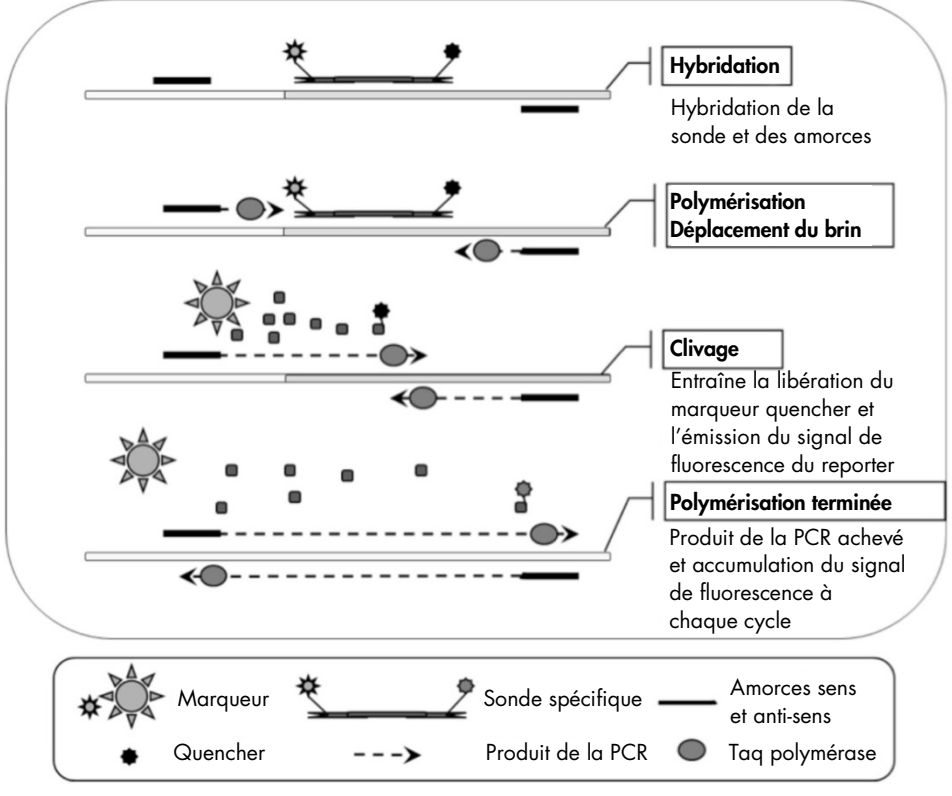

Figure 1. Principe des réactions PCR en temps réel.

#### Identification des deux mutations majeures du gène *CALR*

Pour identifier les mutations de type 1 et de type 2 du gène *CALR*, une amplification spécifique d'allèle est obtenue par le biais de la technologie ARMS (système de mutation réfractaire par amplification) qui exploite l'hybridation spécifique des amorces à une séquence complémentaire et la capacité de l'ADN polymérase à établir une distinction entre un appariement et un mésappariement à l'extrémité 3' d'une amorce de PCR.

Lorsque l'amorce de PCR est entièrement appariée, l'efficacité de l'amplification est maximale. Lorsque la base 3' est mésappariée, seule une amplification entraînant un faible bruit de fond peut se produire (Figure 2).

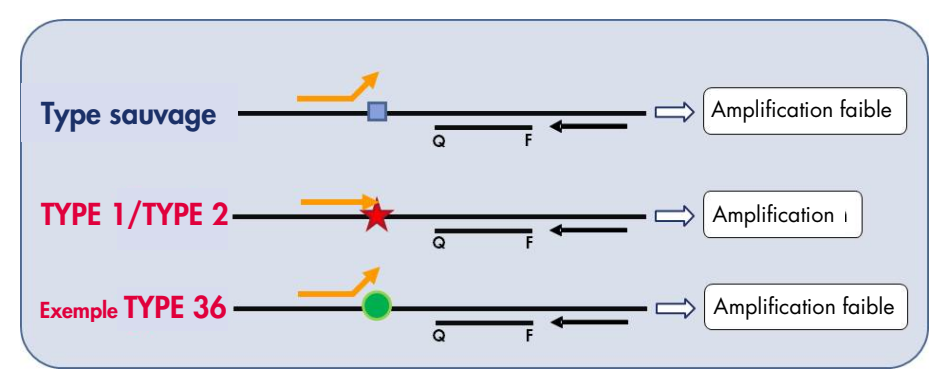

Figure 2. Identification des mutations de type 1 et de type 2 du gène *CALR* par ARMS PCR. WT : wild-type (type sauvage) ;  $Q - F$  : sonde doublement marquée BHQ®  $- FAM^{TM}$  ; amorce avant (orange) et amorce inverse (noire).

#### Détection de variantes mineures de mutations du gène *CALR*

Pour la détection de variantes mineures de mutations du gène *CALR*, les amorces et les sondes sont combinées dans les mélanges réactionnels avec un oligonucléotide supplémentaire bloqué à l'extrémité 3' avec l'ajout d'un groupe de phosphates (un oligonucléotide appelé CLAMP). L'oligonucléotide CLAMP est spécifique à une séquence cible de type sauvage et, lorsqu'il est hybridé, il inhibe l'extension du produit de la PCR (clampage par PCR). Lorsque la matrice destinée à la PCR contient la séquence de type sauvage, le CLAMP s'hybride avant l'amorce PCR et l'extension de l'ADN polymérase est nulle ou faible. En présence d'une séquence cible mutée, le CLAMP ne s'hybride pas ou mal, l'amorce PCR se lie et l'amplification continue (Figure 3).

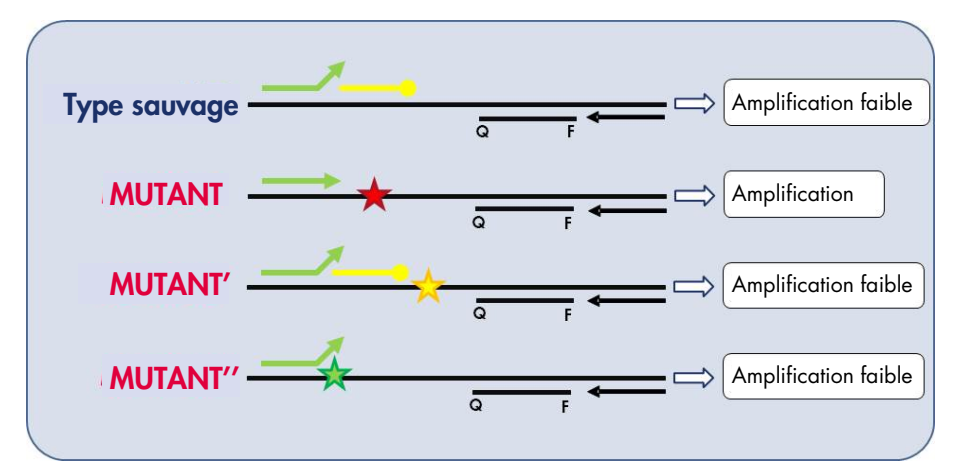

Figure 3. Détection de mutations mineures du gène *CALR*. WT : wild-type (type sauvage) ;  $Q - F$ : sonde doublement marquée BHQ  $- FAM$ ;  $\frac{F}{2}$  amorce avant (verte) et amorce inverse (noire) ; - o : Oligonucléotide 3'-phosphate (oligonucléotide CLAMP ; jaune).

#### Contrôle interne de l'amplification dans tous les mélanges réactionnels

Pour valider et contrôler la réaction qPCR en présence d'une matrice d'ADN génomique humain (ADNg), chaque mélange réactionnel CALR inclut des amorces et une sonde visant à détecter une séquence endogène dans le gène humain *ABL1*. Cette séquence de contrôle est amplifiée dans une réaction PCR multiplexe de tout l'ADN mutant et de type sauvage *CALR* et est marquée par l'hexachlorofluorescéine (HEX™) pour la distinguer des amplicons des réactions mutationnelles marquées par amidite de fluorescéine (FAM). Pour les deux sondes, le quencher est le Black Hole Quencher® (BHQ-1).

### <span id="page-13-0"></span>Matériel fourni

#### <span id="page-13-1"></span>Contenu du kit

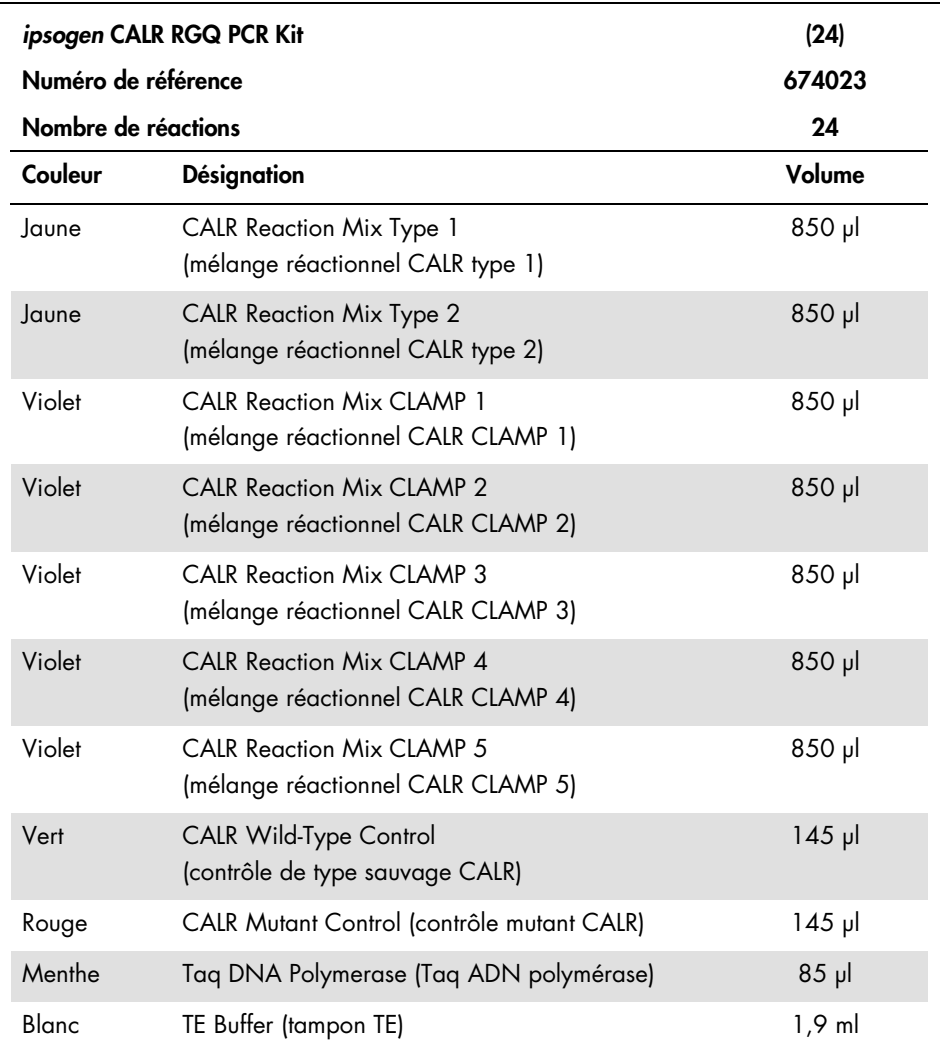

### <span id="page-14-0"></span>Matériel nécessaire mais non fourni

Lors de la manipulation des produits chimiques, toujours porter une blouse de laboratoire, des gants jetables et des lunettes de protection adéquats. Pour plus d'informations, consulter les fiches de données de sécurité (FDS) appropriées, disponibles auprès du fournisseur du produit.

S'assurer que les instruments ont été vérifiés et calibrés conformément aux recommandations du fabricant.

Pipettes dédiées (ajustables) (1 à 10 µl ; 10 à 100 µl ; 100 à 1 000 µl)

Au moins deux jeux de pipettes sont recommandés, le premier pour la préparation et la distribution des mélanges réactionnels de PCR et le second pour la manipulation de l'ADN incluant le chargement de la matrice PCR.

- Pointes de pipette pour PCR avec filtre hydrophobe, stériles, exemptes de nucléase et aérosol-résistantes
- Tubes de PCR sans nucléase de 1,5 ml ou 2,0 ml
- **Gants** jetables
- Agitateur Vortex
- Spectrophotomètre

#### Équipement et matériel supplémentaires pour l'extraction manuelle de l'ADN

- QIAamp® DSP DNA Blood Mini Kit (n° réf. 61104)
- Éthanol (96-100 %)

Remarque : ne pas utiliser d'alcool dénaturé, qui contient d'autres substances, telles que le méthanol ou la méthyléthylcétone.

- Bloc chauffant pour la lyse des échantillons à 56 °C
- Centrifugeuse de paillasse avec rotor pour tubes de réaction de 0,5 ml/1,5 ml/2,0 ml (capable d'atteindre 13 000 à 14 000 tr/min)

#### Équipement et matériel supplémentaires pour l'extraction automatisée de l'ADN

- Instrument QIAsymphony® SP (réf. 9001297), version logicielle 4.0 ou supérieure, et accessoires fournis, y compris le protocole Blood\_200\_V7\_DSP
- Tube Insert 3b (insert de tubes 3b) (réf. 9242083)
- QIAsypmhony DSP DNA Mini Kit (réf. 937236)
- Sample Prep Cartridges, 8-well (cartouches de préparation d'échantillons à 8 puits) (n° réf. 997002)
- 8-Rod Covers (manchons pour 8 barreaux) (n° réf. 997004)
- Filter-Tips (embouts à filtre), 1 500 µl (n° réf. 997024)
- Filter-Tips (embouts à filtre), 200 µl (n° réf. 990332)
- Elution Microtubes CL (microtubes d'élution CL) (réf. 19588)
- Tip disposal bags (sachets pour bouchons usagés) (n° réf. 9013395)
- Microtubes 2.0 ml Type H (microtubes 2,0 ml type H) (Sarstedt®, réf. 72.694)

#### Équipement et matériel supplémentaires pour PCR sur Rotor Gene Q MDx

- Rotor-Gene Q MDx 5plex HRM (réf. 9002032) et accessoires fournis
- Logiciel Rotor-Gene AssayManager<sup>®</sup> version 2.1.x (où  $x = 0$  ou plus)
- $\bullet$  Plug-in Gamma version 1.0.x de Rotor-Gene AssayManager v2.1 (où  $x = 0$  ou plus)
- CALR Assay Profile ipsogen CALR blood CE version 1.0.x (où  $x = 2$  ou plus)
- $\bullet$  Loading Block for  $72 \times 0.1$  ml Tubes (bloc de chargement pour tubes  $72 \times 0.1$  ml) (réf. 9018901)
- 72-Well Rotor (rotor à 72 puits) (réf. . 9018903)
- Adaptor Locking Ring 72-Well Rotor (bague de fermeture rotor à 72 puits) (réf. 9018904)
- Rotor Holder (support du rotor) (réf. 9018908)
- Strip Tubes and Caps, 0.1 ml (tubes en barrettes et capuchons, 0,1 ml) pour l'instrument Rotor-Gene Q MDx (réf. 981103 ou 981106)
- Glace (ou bloc de refroidissement)

### <span id="page-16-0"></span>Avertissements et précautions

Utilisation prévue pour le diagnostic *in vitro*

Lors de la manipulation des produits chimiques, porter toujours une blouse de laboratoire, des gants jetables et des lunettes de protection adéquats. Pour plus d'informations, consulter les fiches de données de sécurité (FDS) appropriées. Celles-ci sont disponibles en ligne au format PDF sur le site www.qiagen.com/safety répertoriant les FDS imprimables pour chaque kit QIAGEN et chaque composant.

Pour des informations de sécurité concernant les kits d'extraction QIAamp DSP DNA Blood Mini Kit (réf. 61104) et QIAsymphony DSP DNA Mini Kit (réf. 937236), consulter les manuels correspondants. Pour des informations de sécurité concernant les instruments, consulter le manuel d'utilisation de l'instrument correspondant.

#### AVERTISSEMENT Risque de blessure personnelle

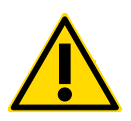

Ne pas ajouter d'eau de javel ou de solutions acides aux déchets de préparation des échantillons.

Les tampons dans la cartouche de réactif du QIAsymphony DSP DNA Mini Kit contiennent des sels de guanidine qui, combinés à l'eau de javel, peuvent former des composés à haute réactivité. En cas de déversement de liquide contenant ce type de tampons, nettoyer à l'eau et à l'aide d'un détergent de laboratoire approprié. Si le liquide déversé contient des agents potentiellement infectieux, nettoyer la zone concernée à l'eau et à l'aide d'un détergent de laboratoire, puis à l'aide d'une solution d'hypochlorite de sodium à 1 % (v/v).

#### <span id="page-17-0"></span>Précautions

L'utilisation des tests de qPCR nécessite de bonnes pratiques de laboratoire, incluant la traçabilité, la maintenance de l'équipement spécifique à la biologie moléculaire et le respect des réglementations applicables et des normes pertinentes.

L'utilisation de ce kit est destinée au diagnostic *in vitro*. Les réactifs et les instructions fournis dans ce kit ont été testés pour obtenir des performances optimales.

- Tous les produits chimiques et biologiques sont potentiellement dangereux. Les prélèvements et échantillons présentent un risque potentiel d'infection et doivent être traités comme du matériel présentant un risque biologique.
- Jeter les échantillons et les tests usagés conformément aux procédures de sécurité locales.
- Les réactifs du kit *ipsogen* CALR RGQ PCR sont dilués de manière optimale. Ne pas effectuer de dilution supplémentaire des réactifs : celle-ci pourrait entraîner une baisse des performances.
- Ne pas utiliser de volume réactionnel (mélange réactionnel + échantillon) inférieur à 25 µl.
- Chez QIAGEN, les procédures de contrôle de la qualité utilisent des tests fonctionnels de validation des kits pour chaque lot de kit individuel. Par conséquent, ne pas mélanger les réactifs de lots différents, car cela risquerait d'en affecter les performances.
- S'assurer que les fichiers de profil du test et le plug-in du Rotor-Gene AssayManager v2.1 requis sont installés.
- Pour de plus amples informations sur les avertissements, précautions et procédures, consulter le *Rotor-Gene Q MDx User Manual* (manuel d'utilisation du Rotor-Gene Q MDx) et le *Manuel d'utilisation de l'application principale du logiciel Rotor-Gene AssayManager v2.1*.
- Une modification des temps et des températures d'incubation peut provoquer des données erronées ou discordantes.
- Préparer toutes les réactions (mélange réactionnel plus échantillon) sur de la glace ou sur un bloc de refroidissement.
- Ne pas utiliser de composants périmés ou mal conservés.
- Les mélanges réactionnels peuvent être altérés s'ils sont exposés à la lumière.
- Faire preuve d'une extrême vigilance pour éviter la contamination des mélanges avec le matériel contenu dans les réactifs de contrôle mutant CALR et les réactifs de contrôle de type sauvage CALR.
- Faire preuve d'une extrême vigilance pour éviter les contaminations par d'autres ADN ou les contaminations croisées par les produits de PCR, qui peuvent générer des signaux faux positifs.
- Faire preuve d'une extrême vigilance pour éviter la contamination par la DNase, qui peut provoquer la dégradation de l'ADN de contrôle.
- Utiliser des pipettes individuelles spéciales pour préparer les mélanges réactionnels et ajouter les matrices.
- Ne pas ouvrir l'instrument Rotor-Gene Q MDx avant la fin de l'analyse.
- Ne pas ouvrir les tubes Rotor-Gene Q MDx une fois l'analyse terminée. Jeter les tubes conformément aux procédures de sécurité locales.
- Faire preuve de prudence pour garantir un test correct des échantillons. Une attention toute particulière doit être accordée aux mauvaises entrées d'échantillons ainsi qu'aux erreurs de chargement ou de pipetage.
- S'assurer à tout moment de manipuler les échantillons de manière systématique afin d'assurer une identification correcte.

Il est par conséquent recommandé :

- D'utiliser des consommables exempts de nucléase (par ex. pipettes, cônes, tubes) et de porter des gants lors de l'expérience.
- D'utiliser de nouvelles pointes de pipettes aérosol-résistantes à toutes les étapes de pipetage pour éviter les contaminations croisées des échantillons et des réactifs.

 De préparer le pré-mélange pour PCR avec du matériel dédié (pipettes, pointes, etc.) dans une zone spéciale où aucune matrice d'ADN (ADN, plasmides ou produits de PCR) n'est introduite. Dans cette même zone, d'ajouter le tampon TE dans les tubes NTC et de les fermer. D'ajouter les échantillons à tester, les réactifs de contrôle mutant CALR et les réactifs de contrôle de type sauvage CARL dans une autre pièce avec du matériel spécifique (pipettes, pointes, etc.).

### <span id="page-20-0"></span>Stockage et manipulation des réactifs

Le kit *ipsogen* CALR RGQ PCR est expédié sur un lit de glace sèche. Si un des composants du kit *ipsogen* CALR RGQ PCR n'est pas congelé à l'arrivée, que l'emballage extérieur a été ouvert au cours du transport, que le colis ne contient pas de notice d'emballage ou de réactifs, prière de contacter les services techniques ou l'un des distributeurs locaux de QIAGEN (visiter le site www.qiagen.com).

Le kit *ipsogen* CALR RGQ PCR doit être stocké dès réception à une température comprise entre -30 °C et -15 °C dans un congélateur à température constante et à l'abri de la lumière. Lorsqu'il est stocké dans les conditions de conservation spécifiées, le kit *ipsogen* CALR RGQ PCR est stable jusqu'à la date de péremption indiquée.

Une fois ouverts, les réactifs peuvent être conservés dans leur emballage d'origine à une température comprise entre -30 et -15 °C jusqu'à la date de péremption indiquée sur l'emballage. Éviter la congélation et décongélation à répétition. Ne pas dépasser un maximum de 5 cycles de congélation/décongélation.

Pour des informations sur la conservation et la manipulation des kits d'extraction QIAamp DSP DNA Blood Mini Kit (réf. 61104) et QIAsymphony DSP DNA Mini Kit (réf. 937236), consulter les manuels correspondants.

Il est important de respecter les dates de péremption et les conditions de conservation imprimées sur les boîtes et les étiquettes de tous les composants. Ne pas utiliser de composants périmés ou mal conservés.

### <span id="page-21-0"></span>Stockage et manipulation des échantillons

#### <span id="page-21-1"></span>Sang total

Le kit *ipsogen* CALR RGQ PCR est destiné à une utilisation avec des échantillons d'ADN génomique extraits d'échantillons de sang total anti-coagulés à l'aide de 2K-EDTA. Le sang total peut être conservé comme suit :

- Entre 2 °C et 8 °C pendant au maximum 96 heures
- Entre 15 °C et 25 °C pendant au maximum 96 heures
- Congelé entre -30 °C et -15 °C pendant au maximum 1 mois

### <span id="page-21-2"></span>Échantillons d'ADN génomique

L'ADN génomique peut être conservé entre  $2^{\circ}C$  et  $8^{\circ}C$  pendant 1 semaine après l'extraction ou entre -30 °C et -15 °C pendant au maximum 24 mois, soit directement après extraction, soit après dilution dans du tampon TE.

### <span id="page-22-0"></span>Procédure

#### <span id="page-22-1"></span>Extraction et préparation de l'ADN génomique

Le kit *ipsogen* CALR RGQ PCR a été validé pour une utilisation conjointe avec le QIAamp DSP DNA Blood Mini Kit (réf. 61104) pour une extraction manuelle ou avec l'instrument QIAsymphony SP et le QIAsymphony DSP DNA Mini Kit (réf. 937236) pour une extraction automatisée.

S'assurer que les réactifs pour l'extraction de l'ADNg ne sont pas périmés et qu'ils ont été transportés et conservés dans les conditions correctes.

<span id="page-22-2"></span>Extraction manuelle de l'ADNg à l'aide du QIAamp DSP DNA Blood Mini Kit

L'extraction manuelle de l'ADNg est effectuée à l'aide du QIAamp DSP DNA Blood Mini Kit (réf. 61104) conformément au *QIAamp DSP DNA Blood Mini Kit Handbook* (manuel du kit QIAamp DSP DNA Blood).

#### À effectuer avant de commencer

- Équilibrer les échantillons sanguins à température ambiante (entre 15 et 25 °C) et s'assurer qu'ils sont bien homogénéisés.
- Préparation du tampon de lyse

Si un précipité s'est formé dans le tampon de lyse (AL), le dissoudre par une incubation à 56 °C.

**•** Préparation de la protéase QIAGEN

Ajouter 1,2 ml de solvant de protéase (PS) au flacon de protéase QIAGEN (QP) lyophilisé et mélanger soigneusement. Afin d'éviter la formation de mousse, mélanger en retournant le flacon plusieurs fois. S'assurer que la QP est complètement dissoute.

Remarque : une fois dissoute dans le PS, la QP est stable pendant 2 mois conservée entre 2 °C et 8 °C. Pour allonger la durée de vie de la protéase, il est recommandé de la conserver à -20 °C mais il convient d'éviter les congélations et décongélations à répétition. Pour cette raison, il est recommandé de conserver des aliquots de QP.

Préparer le tampon de lavage 1

À l'aide d'une éprouvette graduée, ajouter 25 ml d'éthanol (96 à 100 %) au flacon contenant 19 ml de concentré de tampon de lavage 1 (AW1). Conserver l'AW1 reconstitué à température ambiante (15 à 25 °C).

Remarque : toujours mélanger l'AW1 reconstitué en retournant le flacon plusieurs fois avant de démarrer la procédure.

Préparer le tampon de lavage 2

À l'aide d'une éprouvette graduée, ajouter 30 ml d'éthanol (96 à 100 %) au flacon contenant 13 ml de concentré de tampon de lavage 2 (AW2). Conserver l'AW2 reconstitué à température ambiante (15 à 25 °C).

Remarque : toujours mélanger l'AW2 reconstitué en retournant le flacon plusieurs fois avant de démarrer la procédure.

Préparer le tampon d'élution

Un flacon de tampon d'élution (AE) est fourni dans le kit. Afin d'éviter toute contamination de l'AE, il est vivement recommandé d'utiliser des pointes de pipette avec filtres antiaérosols lors du pipetage de l'AE depuis le flacon et de remettre le bouchon sur le flacon immédiatement après.

Équilibrer le tampon AE à température ambiante (entre 15 et 25 °C).

Régler un bloc chauffant à 56 °C en vue de son utilisation à l'étape 4.

#### Procédure

1. Pipeter 20 µl de protéase QP dans un tube de lyse (LT).

Remarque : vérifier la date de péremption de la protéase reconstituée avant utilisation.

2. Ajouter 200 µl d'échantillon sanguin au tube de lyse.

3. Ajouter 200 µl de tampon de lyse (AL) au tube de lyse, fermer le couvercle, puis mélanger à l'aide d'un agitateur vortex pendant 15 secondes et passer brièvement à la centrifugeuse.

Remarque : afin de garantir une lyse efficace, il est primordial que l'échantillon et l'AL soient complètement mélangés de façon à obtenir une solution homogène.

Remarque : le tampon AL présentant une viscosité élevée, s'assurer d'ajouter le volume correct d'AL en pipetant avec le plus grand soin et en utilisant une pipette appropriée.

Important : ne pas ajouter directement la QP au tampon AL.

- 4. Incuber à 56 °C ( $\pm 1$ °C) pendant 10 minutes ( $\pm 1$  minute).
- 5. Centrifuger le tube de lyse pendant environ 5 secondes à pleine vitesse afin d'éliminer les gouttes à l'intérieur du couvercle.
- 6. Ajouter 200 µl d'éthanol (96-100 %) au tube de lyse, fermer le couvercle, puis bien mélanger à l'aide d'un agitateur vortex pendant ≥ 15 secondes.
- 7. Centrifuger le tube de lyse pendant ≥ 5 secondes à pleine vitesse afin d'éliminer les gouttes éventuelles à l'intérieur du couvercle.
- 8. Appliquer soigneusement la totalité du lysat de l'étape 7 à la colonne QIAamp Mini Spin sans mouiller le bord. Éviter de toucher la membrane de la colonne QIAamp Mini Spin avec la pointe de la pipette.

Remarque : si plusieurs échantillons sont traités, ouvrir un seul tube de lyse à la fois.

- 9. Fermer le couvercle de la colonne QIAmp Mini spin, puis centrifuger à environ 6 000 × *g* (8 000 tr/min) pendant 1 minute.
- 10.Placer la colonne QIAamp Mini spin dans un tube de lavage (WT) propre, puis jeter le tube contenant le filtrat.

Remarque : si le lysat n'est pas complètement passé à travers la membrane après une centrifugation à 6 000 × *g* (8 000 tr/min), centrifuger à nouveau à pleine vitesse (jusqu'à 20 800 × *g*) pendant 1 minute.

Remarque : si le lysat n'est toujours pas passé à travers la membrane lors de la centrifugation, jeter l'échantillon et répéter l'isolation et la purification avec de nouvelles substances d'échantillon.

- 11.Ouvrir avec précaution la colonne QIAamp Mini spin, puis ajouter 500 µl de tampon AW1 sans mouiller le bord. Éviter de toucher la membrane de la colonne QIAamp Mini Spin avec la pointe de la pipette.
- 12.Fermer le couvercle de la colonne QIAmp Mini Spin, puis centrifuger à environ 6 000 × *g* (8 000 tr/min) pendant 1 minute.
- 13.Placer la colonne QIAamp Mini Spin dans un tube de lavage propre, puis jeter le tube contenant le filtrat.
- 14.Ouvrir avec précaution la colonne QIAamp Mini Spin, puis ajouter 500 µl de tampon AW2 sans mouiller le bord. Éviter de toucher la membrane de la colonne QIAamp Mini Spin avec la pointe de la pipette.
- 15.Fermer le couvercle de la colonne QIAmp Mini Spin, puis centrifuger à pleine vitesse (environ 20 000 × *g* ou 14 000 tr/min) pendant 1 minute.
- 16.Placer la colonne QIAamp Mini Spin dans un tube de lavage propre, puis jeter le tube contenant le filtrat.
- 17.Centrifuger à pleine vitesse (environ 20 000 × *g* ou 14 000 tr/min) pendant 3 minutes afin de sécher entièrement la membrane.
- 18.Placer la colonne QIAamp Mini spin dans un tube d'élution (ET) propre, puis jeter le tube de lavage contenant le filtrat.
- 19.Ouvrir avec précaution le couvercle de la colonne QIAmp Mini spin, puis appliquer 50 à 200 µl de tampon AE au centre de la membrane.

Remarque : des volumes d'élution plus faibles augmentent la concentration finale d'ADN dans l'éluat de manière significative, mais réduisent légèrement le rendement d'ADN.

- 20.Fermer le couvercle et incuber à température ambiante (entre 15 et 25 °C) pendant 1 minute.
- 21.Centrifuger à environ 6 000 × *g* (8 000 tr/min) pendant 1 minute afin d'éluer l'ADN.
- 22.Conserver l'échantillon d'ADNg dans des conditions appropriées.
- 23.Jeter les plaques et les tubes d'échantillon usagés conformément aux réglementations de sécurité locales.

<span id="page-26-0"></span>Extraction automatisée de l'ADNg à l'aide du QIAsymphony DSP DNA Mini Kit

L'extraction automatisée de l'ADNg est effectuée avec l'instrument QIAsymphony SP en combinaison avec le QIAsymphony DSP DNA Mini Kit (réf. 937236). Suivre les instructions du *QIAsymphony DSP DNA Kit Handbook* (manuel du QIAsymphony DSP DNA Kit). Sélectionner le protocole **Blood\_200\_V7\_DSP** sur le QIAsymphony.

Remarque : les caractéristiques suivantes du protocole sont spécifiques à l'extraction d'ADNg de sang total pour l'analyse avec le kit *ipsogen* CALR RGQ PCR :

- Transférer 300 µl de sang total dans un microtube (2,0 ml, type H, Sarstedt, réf. 72.694).
- Le volume d'élution et la position de sortie sont  $100 \mu$ l pour le protocole de sang total.

#### Points importants avant de commencer

- Le volume total de sang total à extraire est de 200 µl (plus 100 µl de volume mort).
- S'assurer de bien comprendre le fonctionnement du QIAsymphony SP. Se reporter aux manuels d'utilisation du QIAsymphony SP fournis avec votre instrument pour obtenir les instructions d'utilisation.
- Les opérations de maintenance optionnelle ne sont pas obligatoires pour faire fonctionner l'instrument mais elles sont vivement recommandées afin de réduire le risque de contamination.
- Avant d'utiliser une cartouche de réactif pour la première fois, vérifier que les tampons QSL1 et QSB1 ne contiennent aucun précipité. Si nécessaire, retirer les cuves contenant les tampons QSL1 et QSB1 de la cartouche de réactif et incuber pendant 30 minutes à 37 °C en agitant de temps en temps pour

dissoudre le précipité. S'assurer de remettre les cuves dans leurs positions correctes. Si la cartouche de réactif est déjà percée, s'assurer que les cuves sont scellées à l'aide des bandelettes de scellage réutilisables et incuber la cartouche de réactif complète pendant 30 minutes à 37 °C dans un bain-marie en agitant de temps en temps.

 Éviter toute agitation vigoureuse de la cartouche de réactif (RC), qui risquerait de faire apparaître de la mousse entraînant des problèmes de détection du niveau de liquide.

#### À effectuer avant de commencer

- Avant de démarrer la procédure, s'assurer que les particules magnétiques sont totalement remises en suspension. Agiter vigoureusement au vortex la cuve contenant les particules magnétiques pendant au moins 3 minutes avant la première utilisation.
- S'assurer que l'opercule est positionné sur la cartouche de réactif et que le couvercle de la cuve des particules magnétiques a bien été retiré ou, si une cartouche de réactif entamée est utilisée, s'assurer que les bandelettes de scellage réutilisables ont bien été retirées.
- Veiller à ouvrir les tubes contenant l'enzyme.
- Si les échantillons sont munis de codes-barres, les orienter dans le portoir de tubes de façon à ce que les codes-barres soient en face du lecteur de code-barres sur le côté gauche du QIAsymphony SP.

#### Procédure

- 1. Fermer tous les tiroirs et la hotte.
- 2. Allumer le QIAsymphony SP : attendre que s'affiche l'écran **Sample Preparation** (préparation des échantillons) et que la procédure d'initialisation se termine. L'interrupteur d'alimentation se situe dans le coin inférieur gauche du QIAsymphony SP.
- 3. Se connecter à l'instrument.

4. Sélectionner le protocole à exécuter.

Sélectionner le bouton **Select All** (sélectionner tout) puis **DNA Blood** (ADN sang) et Blood 200 V7 DSP pour les échantillons de sang total.

- 5. S'assurer que le tiroir « Waste » (déchets) est préparé correctement. Effectuer un scan des stocks du tiroir des déchets, y compris le réservoir des bouchons usagés et des déchets liquides. Au besoin, remplacer le sachet de bouchons usagés.
- 6. Charger le portoir d'éluats requis dans le tiroir « Eluate » (éluat).

Ne pas charger une plaque 96 puits à « Elution slot 4 » (emplacement d'élution 4). Utiliser uniquement l'« Elution slot 1 » (emplacement d'élution 1) avec l'adaptateur de refroidissement correspondant.

Lors de l'utilisation d'une plaque 96 puits, s'assurer que l'orientation de la plaque est correcte. En effet, un positionnement incorrect risque d'entraîner une confusion entre les échantillons lors des analyses en aval.

7. Charger la ou les cartouches de réactifs et les consommables requis dans le tiroir des réactifs et des consommables (« Reagents and Consumables »).

Remarque : veiller à ce que les pointes de pipette soient correctement fixées dans le tiroir.

- 8. Effectuer un scan des stocks du tiroir « Reagents and Consumables ».
- 9. Transférer 300 µl de l'échantillon de sang total à extraire dans un microtube (2,0 ml type H) et le placer dans l'adaptateur 3B 2 ml sur le portoir de tubes d'échantillons.

Charger les tubes d'échantillons dans le tiroir « Samples » (Échantillon).

- 10.À l'aide de l'écran tactile, saisir les informations requises pour chaque lot d'échantillons à traiter :
	- Informations sur l'échantillon : modifier le format de tube par défaut en sélectionnant le bouton Select All (sélectionner tout) et Sarstedt reference 72.694 dans le tableau Tube Insert (insert de tube).
	- Confirmer le protocole sélectionné : **Blood 200 V7 DSP**.

• Volume d'élution et position de sortie : sélectionner 100 µl pour le protocole de sang total.

Remarque : une fois les informations sur le lot entrées, le statut passe de LOADED (chargé) à QUEUED (en attente). Dès qu'un lot est mis en attente, le bouton Run (analyse) apparaît.

- 11. Démarrer l'analyse en appuyant sur le bouton Run (analyse).
- 12.Lire et confirmer le message qui s'affiche.

Remarque : il est recommandé d'attendre près de l'instrument jusqu'à ce qu'il ait effectué la détection du niveau de liquide des tubes de contrôle interne et que le statut du portoir du QIAsymphony SP passe à RUNNING (analyse en cours).

Remarque : ne pas mettre en pause ni arrêter l'analyse lors du traitement (à moins qu'une situation d'urgence se produise), car les échantillons seraient alors marqués comme « unclear » (incertains).

Remarque : il est possible de charger des échantillons de manière continue et de les ajouter à l'analyse en cours (jusqu'au chargement des réactifs). Appuyer sur le bouton Run (analyse) pour lancer la procédure de purification.

13.À la fin de l'exécution du protocole, le statut du lot passe de **RUNNING** (analyse en cours) à COMPLETED (terminé). Récupérer le portoir d'éluats contenant les acides nucléiques purifiés dans le tiroir « Eluate » (éluat).

Il est recommandé de retirer la plaque d'éluats du tiroir « Eluate » (éluat) immédiatement après la fin de l'analyse. Selon la température et l'humidité, il peut se produire de la condensation ou une évaporation sur les plaques d'éluats restant dans le QIAsymphony SP après l'analyse.

14.Exporter le fichier de résultats du QIAsymphony SP : ce rapport est généré pour chaque plaque d'élution.

- 14a. Insérer la clé USB dans l'un des ports USB sur la face avant du QIAsymphony SP.
- 14b. Cliquer sur le bouton Tools (outils).
- 14c. Sélectionner File Transfer (transfert de fichier).
- 14d. Dans l'onglet In-/Output Files (fichiers entrants/sortants), sélectionner Results Files (fichiers de résultats) et cliquer sur Transfer (transfert).

Conserver le format suivant pour le nom de l'exportation du fichier : aaaa-mm-jj hh:mm:ss\_ID du portoir d'éluats.

- 15. Vérifier la colonne Validity of result (validité du résultat) pour chaque échantillon du fichier de résultats du QIAsymphony SP.
	- Statut Valid (valide) et Unclear (incertain) : effectuer la qualification et la quantification de l'ADN
	- Statut Invalid (invalide) : l'échantillon est rejeté. Répéter l'étape d'extraction
- 16.Si une cartouche de réactif est entamée, la sceller immédiatement à l'aide des bandelettes de scellage réutilisables fournies et fermer les tubes contenant la protéinase K dès le protocole terminé afin d'éviter tout risque d'évaporation.
- 17.Jeter les plaques et les tubes d'échantillon usagés conformément aux réglementations de sécurité locales.
- 18.Nettoyer le QIAsymphony SP.

Suivre les instructions de maintenance des manuels d'utilisation QIAsymphony SP fournis avec l'instrument. S'assurer de nettoyer régulièrement les embouts protecteurs afin de minimiser le risque de contamination croisée.

19.Fermer les tiroirs de l'instrument et éteindre le QIAsymphony SP.

les particules magnétiques ne sont généralement pas transférées dans les éluats. Si des particules noires apparaissent dans un éluat, il est possible d'éliminer les particules magnétiques de la façon suivante :

- Appliquer au tube contenant l'ADN un séparateur magnétique approprié (par ex. QIAGEN 12-Tube Magnet, magnet à 12 tubes QIAGEN, réf. 36912) jusqu'à ce que les particules magnétiques soient séparées.
- Si l'ADN est dans des microplaques, appliquer à la microplaque un séparateur magnétique approprié (par ex. QIAGEN 96-Well Magnet Type A, magnet QIAGEN à 96 puits de type A, n° réf. 36915) jusqu'à ce que les particules magnétiques soient séparées.
- Si aucun séparateur magnétique n'est disponible, centrifuger le tube contenant l'ADN pendant 1 minute à pleine vitesse dans une microcentrifugeuse afin que les particules magnétiques forment un culot.

#### <span id="page-32-0"></span>Quantification et détermination de la pureté de l'ADN

Les tampons d'élution des kits d'extraction de l'ADNg contiennent de l'azide de sodium comme conservateur. L'azide de sodium absorbe à 260 nm, par conséquent une mesure de blanc doit être utilisée pour étalonner le spectrophotomètre. Selon le protocole d'extraction, le tampon d'élution doit être utilisé comme blanc.

- Le rapport  $A_{260}/A_{280}$  doit être  $\geq 1.7$ . Un rapport inférieur indique généralement une contamination par des protéines ou la présence de produits chimiques organiques affectant l'étape de PCR.
- La concentration de l'ADN est déterminée en mesurant l'absorbance à 260 nm. Pour être précises, les valeurs d'absorbance à 260 nm doivent être comprises entre 0,1 et 1,0. Une absorbance d'1 unité à 260 nm correspond à 50 μg d'ADN par ml  $(A<sub>260</sub> = 1 = 50 \text{ µq/ml}).$

Quantité totale d'ADN purifié (ng) = concentration d'ADN (ng/μl) × volume d'échantillon (µl).

 Si le rapport *A*260/*A*<sup>280</sup> est inférieur à 1,7 et/ou que la concentration en ADNg est inférieure à 10 ng/µl, l'échantillon ne doit pas subir d'autre traitement.

#### <span id="page-32-1"></span>Normalisation de l'échantillon d'ADN génomique

Diluer l'ADN à 10 ng/µl dans du tampon TE fourni dans le kit *ipsogen* CALR RGQ PCR.

La réaction de PCR Rotor-Gene Q MDx est optimisée pour 50 ng d'ADNg purifié dilué dans un volume final de 5 µl.

#### <span id="page-33-0"></span>Protocole : qPCR sur l'instrument Rotor-Gene Q MDx 5plex HRM[\\*](#page-33-2)

Le kit *ipsogen* CALR RGQ PCR doit être traité sur l'instrument Rotor-Gene Q MDx 5plex HRM en utilisant l'interprétation automatisée des résultats à l'aide du logiciel Rotor-Gene AssayManager v2.1. Les paramètres du cycle sont verrouillés pour l'analyse.

Prendre le temps de se familiariser avec l'instrument Rotor-Gene Q MDx et avec le logiciel Rotor-Gene AssayManager v2.1 avant de commencer le protocole. Consulter les manuels d'utilisation de l'instrument, de Rotor-Gene AssayManager v2.1 et du plug-in Gamma pour plus d'informations.

<span id="page-33-1"></span>Installation du plug-in Gamma et importation du profil de test

Le logiciel Rotor-Gene AssayManager version 2.1 doit être installé sur l'ordinateur connecté à l'instrument Rotor-Gene Q MDx. Le logiciel peut être téléchargé à partir de Operating Software (logiciel d'exploitation) sous l'onglet Product Resources (ressources produit) sur la page du produit Rotor-Gene AssayManager v2.1 sur le site Web www.giagen.com/Products/Rotor-GeneAssayManager\_v2\_1.aspx.

Pour plus d'informations sur l'installation du logiciel principal Rotor-Gene AssayManager v2.1, consulter le *Manuel d'utilisation de l'application principale du logiciel Rotor-Gene AssayManager v2.1*. Pour plus d'informations sur le logiciel supplémentaire à installer sur les ordinateurs connectés, consulter le *Rotor-Gene AssayManager v2.1 Quick-Start Guide* (guide de démarrage rapide du Rotor-Gene AssayManager v2.1).

Pour une interprétation automatique des résultats à l'aide du kit *ipsogen* CALR RGQ PCR avec le Rotor-Gene AssayManager v2.1, le dernier plug-in Gamma doit être installé sur votre Rotor-Gene AssayManager v2.1. Se reporter aux Product Resources (ressources produit) sur la page du produit Rotor-Gene AssayManager v2.1 du site

<span id="page-33-2"></span><sup>\*</sup> Le cas échéant, instrument Rotor-Gene Q 5plex HRM avec comme date de production janvier 2010 ou une date ultérieure. La date de production est contenue dans le numéro de série à l'arrière de l'instrument. Le numéro de série présente le format « mmaannn », où « mm » désigne le mois de production en chiffres, « aa » les deux derniers chiffres de l'année de production et « nnn » l'identifiant d'instrument unique.

Web www.giagen.com/Products/Rotor-GeneAssayManager v2\_1.aspx pour obtenir la dernière version du plug-in.

Pour plus d'informations sur l'installation du plug-in, se reporter à la section sur l'installation des plug-ins dans le *Manuel d'utilisation de l'application principale du logiciel Rotor-Gene AssayManager v2.1*.

Le kit *ipsogen* CALR RGQ PCR requiert également un profil de test. Ce profil de test contient tous les paramètres nécessaires pour la réalisation du cycle et de l'analyse du test de qPCR. Le profil de test CALR (ipsogen\_CALR\_blood\_CE) correspond à un fichier .iap qui peut être téléchargé à partir de la page de produit du kit *ipsogen* CALR RGQ PCR dans l'onglet Product Resources (ressources produits) sous Protocol Files (fichiers de protocole). Le profil de test doit être importé dans le logiciel Rotor-Gene AssayManager v2.1.

Pour des informations détaillées sur l'installation du plug-in Gamma et le profil du test, se reporter au *Manuel d'utilisation de l'application principale du logiciel Rotor-Gene AssayManager v2.1* et au *Rotor-Gene AssayManager v2.1 Gamma Plug-in User Manual* (manuel d'utilisation du plug-in Gamma du Rotor-Gene AssayManager v2.1).

- 1. Télécharger le plug-in Gamma et la dernière version du profil de test CALR sur le site Web www.qiagen.com.
- 2. Démarrer le processus d'installation en double-cliquant sur le fichier

RGAM\_V2\_1\_Gamma\_Plug-in.Installation.V1\_0\_0.msi, puis en suivant les instructions d'installation.

Pour une description détaillée, se reporter à la section sur l'installation des plug-ins dans le *Manuel d'utilisation de l'application principale du logiciel Rotor-Gene AssayManager v2.1*.

Remarque : pour garantir la sécurité des processus au niveau du système, les paramètres de configuration suivants doivent être définis pour le mode fermé :

 Sélectionner l'onglet Settings (paramètres) dans l'environnement Configuration (configuration).

**Dans le panneau Work list (liste de tâches) sous Closed mode (mode fermé), cocher** les cases Material number required (numéro de matériel requis), Valid expiry date required (date de péremption valide requise) et Lot number required (numéro de lot requis).

Cette tâche ne peut être effectuée que par un utilisateur disposant des droits d'administrateur.

- 3. Une fois le plug-in Gamma installé, importer le profil de test CALR (fichier .iap). Se connecter au logiciel Rotor-Gene AssayManager v2.1 en tant qu'utilisateur disposant de droits d'administrateur pour le Rotor-Gene AssayManager v2.1.
- 4. Sélectionner l'environnement **Configuration**.
- 5. Sélectionner l'onglet Assay Profiles (profils de test).
- 6. Cliquer sur le bouton Import (importer).
- 7. Sélectionner le fichier ipsogen\_CALR\_blood\_CE de profil du test CALR dans la boîte de dialogue d'ouverture de fichier.
- 8. Cliquer sur Open (ouvrir). Le profil de test est chargé et ajouté à la liste des profils de test disponibles et peut être utilisé dans l'environnement Setup (configuration). Remarque : il n'est pas possible d'importer deux fois la même version d'un profil de test.

<span id="page-35-0"></span>Configuration d'un bloc de chargement et d'un rotor

Il est recommandé de tester 6 échantillons d'ADNg au cours de la même expérience pour optimiser l'utilisation des contrôles et des mélanges réactionnels.

Chaque mélange réactionnel (CALR TYPE 1, CALR TYPE 2, CALR CLAMP 1, CALR CLAMP 2, CALR CLAMP 3, CALR CLAMP 4 et CALR CLAMP 5) est utilisé pour 9 réactions : 6 échantillons d'ADNg et 3 contrôles externes [1 CALR Mutant Control (MTC, contrôle mutant CALR), 1 CALR Wild-Type Control (WTC, contrôle de type sauvage CALR) et 1 No Template Control (NTC, contrôle négatif = tampon TE fourni dans le kit *ipsogen* CALR RGQ PCR)].
Les schémas indiqués à la Figure 4 et à la Figure 5 fournissent une illustration de la configuration du bloc de chargement et du rotor pour une expérience optimisée avec le kit *ipsogen* CARL RGQ PCR.

La position des mélanges réactionnels et des contrôles CALR est configurée dans le profil de test CALR et ne peut pas être modifiée. Si les mélanges réactionnels/contrôles ne sont pas placés conformément aux instructions ci-dessous, l'analyse du résultat automatisé ne peut pas être effectuée.

Les chiffres dans la Figure 4 indiquent les positions dans le bloc de chargement et la position finale dans le rotor.

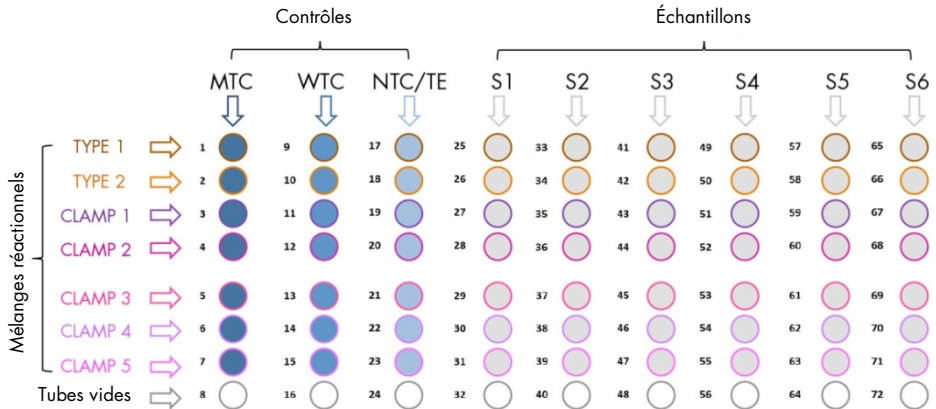

<span id="page-36-0"></span>Figure 4. Configuration du bloc de chargement pour une expérience avec le kit *ipsogen* CARL RGQ PCR. TYPE 1 : mélange réactionnel CALR TYPE 1 ; TYPE 2 : mélange réactionnel CALR TYPE 2 ; CLAMP 1 : mélange réactionnel CALR CLAMP 1 ; CLAMP 2 : mélange réactionnel CALR CLAMP 2 ; CLAMP 3 : mélange réactionnel CALR CLAMP 3 ; CLAMP 4 : mélange réactionnel CALR CLAMP 4 ; CLAMP 5 : mélange réactionnel CALR CLAMP 5 ; MTC : contrôle mutant CALR ; WTC : contrôle de type sauvage CALR ; NTC/TE : contrôle négatif (TE) ; S1-S6 : échantillons d'ADNg.

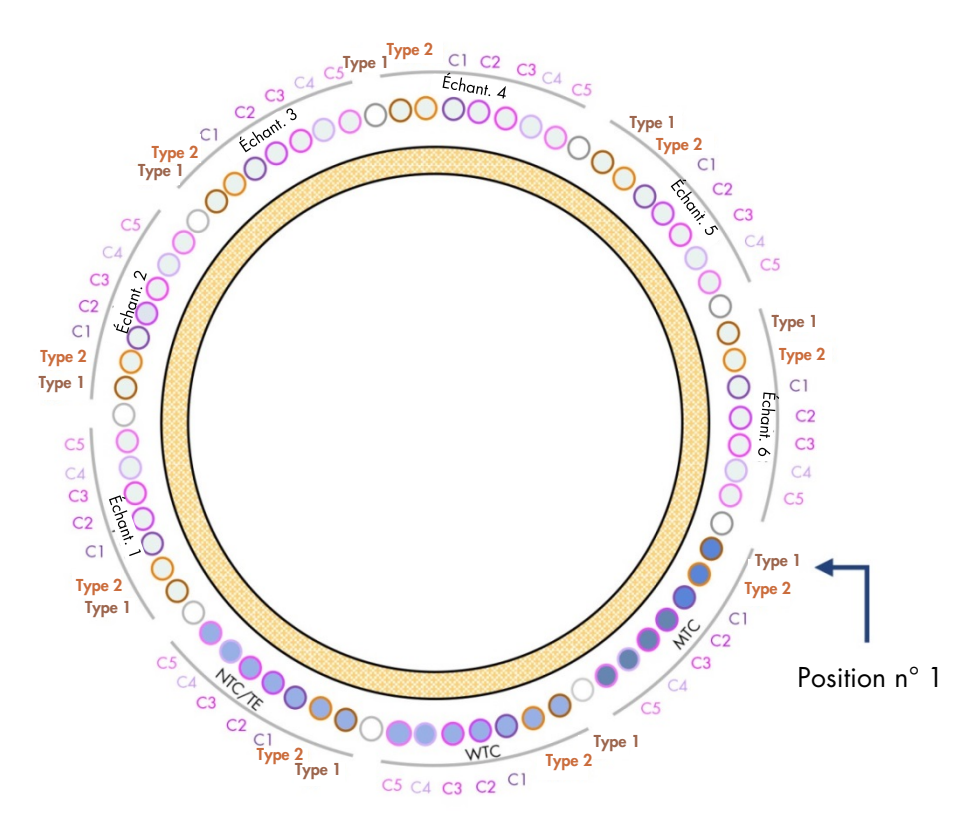

<span id="page-37-0"></span>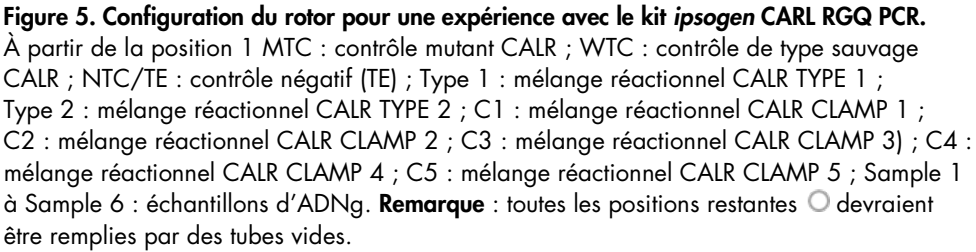

#### <span id="page-38-0"></span>Création d'une liste de tâches

Les fonctionnalités générales de l'environnement Setup (configuration) et de création/ modification d'une liste de tâches sont décrites dans le *Manuel d'utilisation de l'application principale du logiciel Rotor-Gene AssayManager v2.1*.

Remarque : le fichier de liste de tâches peut être sauvegardé. La liste de tâches peut être créée avant de charger les échantillons dans l'instrument, ou lorsque l'expérience est configurée sur l'instrument.

- 1. Allumer l'instrument Rotor-Gene Q MDx.
- 2. Ouvrir le logiciel Rotor-Gene AssayManager v2.1 et se connecter en tant qu'utilisateur avec un rôle d'opérateur en mode fermé.
- 3. Sélectionner l'environnement Setup (configuration).
- 4. Cliquer sur le bouton New manual work list (nouvelle liste de tâches manuelle) dans le gestionnaire des listes de tâches.
- 5. Sélectionner le profil de test CALR dans la liste des profils de test disponibles.
- 6. Cliquer sur le bouton Move (déplacer) pour transférer le profil de test sélectionné vers la liste Selected assay profiles (profils de test sélectionnés). Le profil de test doit maintenant s'afficher dans la liste **Selected assay profiles** (profils de test sélectionnés).
- 7. Saisir le nombre d'échantillons à tester (jusqu'à 6) dans le champ correspondant.
- 8. Sélectionner l'étape Kit Information (informations sur le kit). Utiliser le code-barres du kit, ou saisir manuellement les informations suivantes sur le kit se trouvant sur le couvercle de la boîte du kit *ipsogen* CALR RGQ PCR :
	- Numéro de matériel 1100703
	- Date de péremption valide
	- Numéro de lot
- 9. Sélectionner l'étape **Samples** (Échantillons). Une liste contenant les détails des échantillons apparaît. Cette liste représente la disposition attendue du rotor.
- 10.Saisir le(s) numéro(s) d'identification du ou des échantillons dans la liste ainsi que les éventuelles informations optionnelles sur les échantillons sous la forme d'un commentaire pour chaque échantillon.
- 11. Sélectionner l'étape **Properties** (propriétés) et saisir un nom de liste de tâches.
- 12. Cocher la case worklist is complete (can be applied) [la liste de tâches est complète (peut être appliquée)].
- 13. Sélectionner Save (enregistrer) pour enregistrer la liste de tâches.
- 14. Appuyer sur **Print work list** (imprimer liste de tâches) pour imprimer la liste de tâches. Imprimer la liste de tâches peut faciliter la préparation et la configuration de la qPCR. Les détails sur les échantillons sont inclus dans la liste de tâches.

Configuration de la qPCR

#### À effectuer avant de commencer

- Décongeler tous les composants nécessaires à l'exception de la *Taq* ADN polymérase ; l'enzyme doit être maintenue au congélateur lorsqu'elle n'est pas utilisée. Placer les tubes contenant les composants à décongeler sur de la glace ou utiliser un bloc de refroidissement.
- Nettoyer la zone de la paillasse dédiée à la préparation du mélange pour PCR afin de réduire le risque de contamination de matrice ou de nucléase.
- Agiter au vortex (10 à 12 secondes), puis centrifuger brièvement les tubes contenant les standards, les contrôles et les mélanges réactionnels avant de les utiliser.
- 1. Préparer les master mix qPCR pour chaque mélange réactionnel (CALR TYPE 1, CALR TYPE 2, CALR CLAMP 1, CALR CLAMP 2, CALR CLAMP 3, CALR CLAMP 4 et CALR CLAMP 5) sur de la glace (ou en utilisant un bloc de refroidissement) selon le nombre d'échantillons à traiter.

Le schéma de pipetage pour la préparation de tous les master mix de réactifs CALR indiqués dans le tableau ci-dessous est calculé pour obtenir des volumes de réaction finaux de 25 µl après ajout de 5 µl d'ADNg ou de contrôle. Un volume supplémentaire est inclus afin de compenser toute erreur de pipetage et permettre la préparation de suffisamment de master mix réactionnel pour 6 échantillons et 3 contrôles externes.

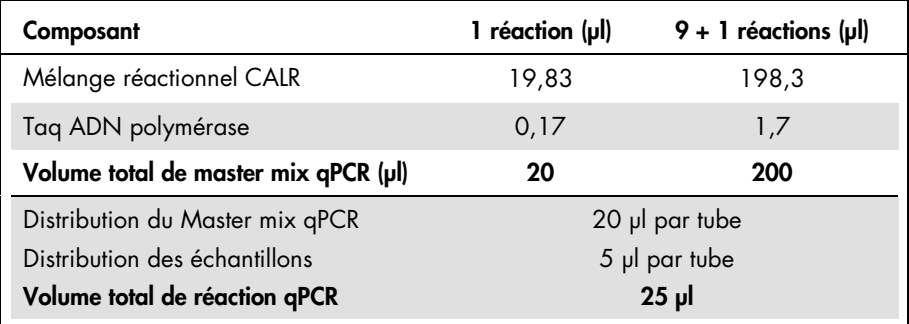

\* Un volume réactionnel supplémentaire est inclus pour compenser toute erreur de pipetage. Remarque : nous vous recommandons de ne pas pipeter de volumes inférieurs à 1 µl.

- 2. Agiter au vortex et centrifuger brièvement tous les master mix qPCR.
- 3. Placer les tubes en barrettes de qPCR sur un bloc de chargement refroidi de tubes 72 × 0,1 ml et verser 20 µl de master mix qPCR CALR par tube en barrette en suivant la configuration du bloc de chargement indiqué dans la [Figure](#page-36-0) 4.
- 4. Agiter au vortex et centrifuger brièvement les échantillons d'ADNg, le contrôle de type sauvage CALR (WTC), le contrôle mutant CALR (MTC) et le tampon TE (NTC). Ajouter ensuite 5 µl d'échantillon ou de matériel de contrôle dans le tube correspondant conformément à la configuration dans la [Figure](#page-36-0) 4 afin d'obtenir un volume total de 25 µl. Mélanger doucement en pipetant.

Remarque : veiller à changer de pointe entre chaque tube afin d'éviter toute contamination avec une matrice non spécifique ou un mélange réactionnel, ce qui entraînerait des résultats faux positifs. Fermer tous les tubes et vérifier l'absence de bulles au fond des tubes.

5. Remettre tous les composants du kit *ipsogen* CALR RGQ PCR dans des conditions de conservation appropriées afin d'éviter toute dégradation des matériels.

#### Préparation du Rotor-Gene MDx et démarrage de l'analyse qPCR

- 1. Placer un rotor à 72 puits sur le support de rotor Rotor-Gene Q MDx.
- 2. Remplir le rotor avec les tubes en barrettes conformément aux positions attribuées, en commençant par la position 1, comme indiqué sur la [Figure](#page-37-0) 5, et en plaçant des tubes en barrettes vides et bouchés dans toutes les positions non utilisées.

Remarque : veiller à ce que le premier tube soit inséré en position 1 et que l'orientation et la position des tubes en barrettes soient correctes, comme indiqué sur la [Figure](#page-36-0) 4 et la [Figure](#page-37-0) 5.

Remarque : toujours garder le mélange réactionnel de TYPE 1 et les trois contrôles (MTC, WTC, NTC) dans les positions 1, 9 et 17, pour que l'optimisation de l'augmentation (effectuée sur le tube en position 1) soit toujours réalisée avec la même amplification (voir [Figure](#page-36-0) 4 et [Figure](#page-37-0) 5).

- 3. Fixer la bague de fermeture.
- 4. Charger le rotor avec la bague de fermeture sur l'instrument Rotor-Gene Q MDx. Fermer le couvercle de l'instrument.
- 5. Dans le logiciel Rotor-Gene AssayManager v2.1, sélectionner la liste de tâches correspondante dans le gestionnaire des listes de tâches et cliquer sur Apply (appliquer). Si la liste de tâches est toujours ouverte, cliquer simplement sur **Apply** (appliquer).

Remarque : si aucune liste de tâches dédiée à l'expérience n'a été créée, se connecter au Rotor-Gene AssayManager v2.1 et suivre les étapes de la section « [Création d'une](#page-38-0)  [liste de tâches](#page-38-0) », page [39,](#page-38-0) avant de poursuivre.

- 6. Saisir le nom du test.
- 7. Sélectionner le thermocycleur à utiliser dans Cycler Selection (sélection du thermocycleur). Un thermocycleur Rotor-Gene Q MDx 5plex HRM doit être utilisé.
- 8. Vérifier que la bague de fermeture est bien fixée et le confirmer à l'écran.
- 9. Cliquer sur Start run (démarrer l'analyse).

L'analyse qPCR devrait démarrer.

10. Lorsque le test est terminé, cliquer sur Finish run (terminer l'analyse). Remarque : tant que cette étape n'est pas terminée, l'expérience n'est pas sauvegardée dans la base de données interne.

Validation et rapport des résultats de la qPCR

La fonctionnalité générale de l'environnement **Approval** (approbation) est décrite dans le *Rotor-Gene AssayManager v2.1 Gamma Plug-in User Manual* (manuel d'utilisation du plugin Gamma du Rotor-Gene AssayManager v2.1).

Une fois l'analyse terminée et le thermocycleur libéré, l'expérience est stockée dans la base de données interne. L'analyse des données acquises s'effectue automatiquement en fonction du plug-in correspondant au profil du test et des règles et valeurs de paramètre définies dans ce profil.

Remarque : l'utilisateur doit avoir un rôle « Approver » (approbateur) pour approuver une analyse.

La première étape du processus d'approbation consiste à filtrer le test à approuver. Pour ce faire, il convient d'utiliser les critères de filtre dans l'environnement **Approval** (approbation).

1. Accepter et approuver l'analyse.

Pour les utilisateurs connectés avec un rôle « Approver » (approbateur), cliquer sur Release and go to approval (valider et passer à l'approbation).

Pour les utilisateurs connectés avec un rôle « Operator » (opérateur), cliquer sur Release (valider).

Si l'opérateur a cliqué sur Release and go to approval (valider et passer à l'approbation), les résultats du test s'affichent dans l'environnement Approval (approbation).

Si un utilisateur avec un rôle « Operator » (opérateur) a cliqué sur Release (valider), une personne avec un rôle « Approver » (approbateur) devra se connecter et sélectionner l'environnement **Approval** (approbation).

- 2. Sélectionner les options du filtre pour le test à approuver et cliquer sur **Apply** (appliquer).
- 3. Examiner les résultats et cliquer sur le bouton Release/Report data (valider les données/Rapport).
- 4. Cliquer sur OK.

Le rapport sera généré au format .pdf et sera enregistré automatiquement dans le dossier prédéfini.

Par défaut, le chemin d'accès à ce dossier est QIAGEN > Rotor-Gene AssayManager > Export > Reports.

Remarque : il est possible de modifier ce chemin d'accès ainsi que le dossier dans l'environnement Configuration.

5. Décharger l'instrument Rotor-Gene Q MDx et jeter les tubes en barrettes conformément aux réglementations de sécurité locales.

Remarque : pour obtenir une assistance de dépannage auprès de l'assistance technique de QIAGEN, il est nécessaire de disposer d'un paquet de soutien pour le test. Il est possible de générer des paquets de soutien dans l'environnement Approval (approbation) ou Archive. Pour plus d'informations, voir la section « Création d'un paquet de soutien » dans le *Manuel d'utilisation de l'application principale du logiciel Rotor*-*Gene AssayManager v2.1*.

En plus du paquet de soutien, il pourra être utile de disposer de la piste d'audit à partir de l'incident ±1 jour. La piste d'audit peut être récupérée dans l'environnement Service. Pour plus d'informations, voir le *Manuel d'utilisation de l'application principale du logiciel Rotor-Gene AssayManager v2.1.*

## Interprétation des résultats

## Analyse des données

L'analyse des résultats de la qPCR pour chaque test et échantillon individuels est entièrement automatisée. Rotor-Gene AssayManager v2.1 analyse les courbes d'amplification et peut invalider des courbes non conformes, en fonction de leur forme et de l'amplitude du bruit. Si tel est le cas, un avertissement est associé à la courbe invalidée. Des messages d'avertissement peuvent aussi s'afficher en cas d'anomalies de courbes non invalidantes.

Pour déterminer la validité du test, Rotor-Gene AssayManager v2.1 analyse également les contrôles de l'analyse, à savoir : le contrôle de type sauvage (WTC) CALR, le contrôle mutant (MTC) CALR et le tampon TE (NTC) dans les canaux vert (FAM) et jaune (HEX) pour les mélanges réactionnels du kit *ipsogen* CALR RGQ PCR (CALR TYPE 1, CALR TYPE 2, CALR CLAMP 1, CALR CLAMP 2, CALR CLAMP 3, CALR CLAMP 4 et CALR CLAMP 5). La validité de chaque contrôle est basée sur la conformité des valeurs de  $C<sub>I</sub>$  aux spécifications prédéterminées.

Remarque : si le contrôle d'amplification interne d'un tube donné est invalide (canal jaune), la cible spécifique au gène CALR dans le même tube (canal vert) est considérée invalide.

Remarque : si au moins un contrôle externe est invalide pour un test CALR donné (par exemple, le test CLAMP 1), les résultats obtenus avec ce mélange réactionnel pour tous les échantillons de test sont considérés invalides. Dans ce cas, seul le test CALR donné est invalide, et non l'intégralité de l'analyse qPCR.

Rotor-Gene AssayManager v2.1 analyse également les échantillons inconnus en vérifiant la validité du contrôle interne ABL1.

Enfin, un état *CALR* est attribué aux échantillons inconnus. Dans un premier temps, le logiciel examine les résultats obtenus pour les tests TYPE 1 et TYPE 2. Si un état mutationnel positif de type 1 ou type 2 est attribué à un échantillon, l'état *CALR* est déterminé. Les résultats obtenus pour les tests CLAMP sont alors affichés à titre informatif.

Si aucune mutation de type 1 ou de type 2 n'est identifiée, l'analyse se poursuit avec les résultats obtenus pour les tests CLAMP jusqu'à ce que l'état *CALR* (mutation détectée ou aucune mutation détectée) soit déterminé.

Pour conclure à la positivité d'un échantillon, une détection par au moins l'un des sept tests CALR est nécessaire. Tous les contrôles associés avec le(s) test(s) concerné(s) et le contrôle de l'échantillon testé doivent être valides, à savoir : le MTC, le WTC, le NTC et le contrôle interne ABL1.

Pour conclure à la négativité d'un échantillon, l'échantillon doit être négatif pour tous les tests, et tous les contrôles (MTC, WTC et NTC) des sept tests CALR, ainsi que le contrôle interne ABL1 de l'échantillon, doivent être valides.

Les résultats des échantillons de test, analysés et définis automatiquement par le logiciel Rotor-Gene AssayManager v2.1, doivent être approuvés et validés par un utilisateur connecté avec le rôle « Approver » (approbateur). La présence de trois boutons d'approbation supplémentaires à la fin de la ligne dédiée à un échantillon indique que les résultats de cet échantillon doivent être approuvés. Ces boutons servent à accepter ou à rejeter les résultats des échantillons. Pour plus d'informations, se reporter au *Rotor-Gene AssayManager v2.1 Gamma Plug-in User Manual* (manuel d'utilisation du plug-in Gamma du Rotor-Gene AssayManager v2.1).

En cas de résultats invalides, se reporter au « [Guide de dépannage](#page-57-0) », page [58,](#page-57-0) pour rechercher la cause de l'échec et identifier toute erreur potentielle devant être corrigée.

#### **Retests**

En cas de résultats invalides, suivre l'arbre décisionnel présenté à la Figure 6 pour évaluer la nécessité de retester l'échantillon.

Un retest n'est en principe pas nécessaire si un état *CALR* a pu être attribué à l'échantillon (aux échantillons) concerné(s) avec l'un des sept tests CALR.

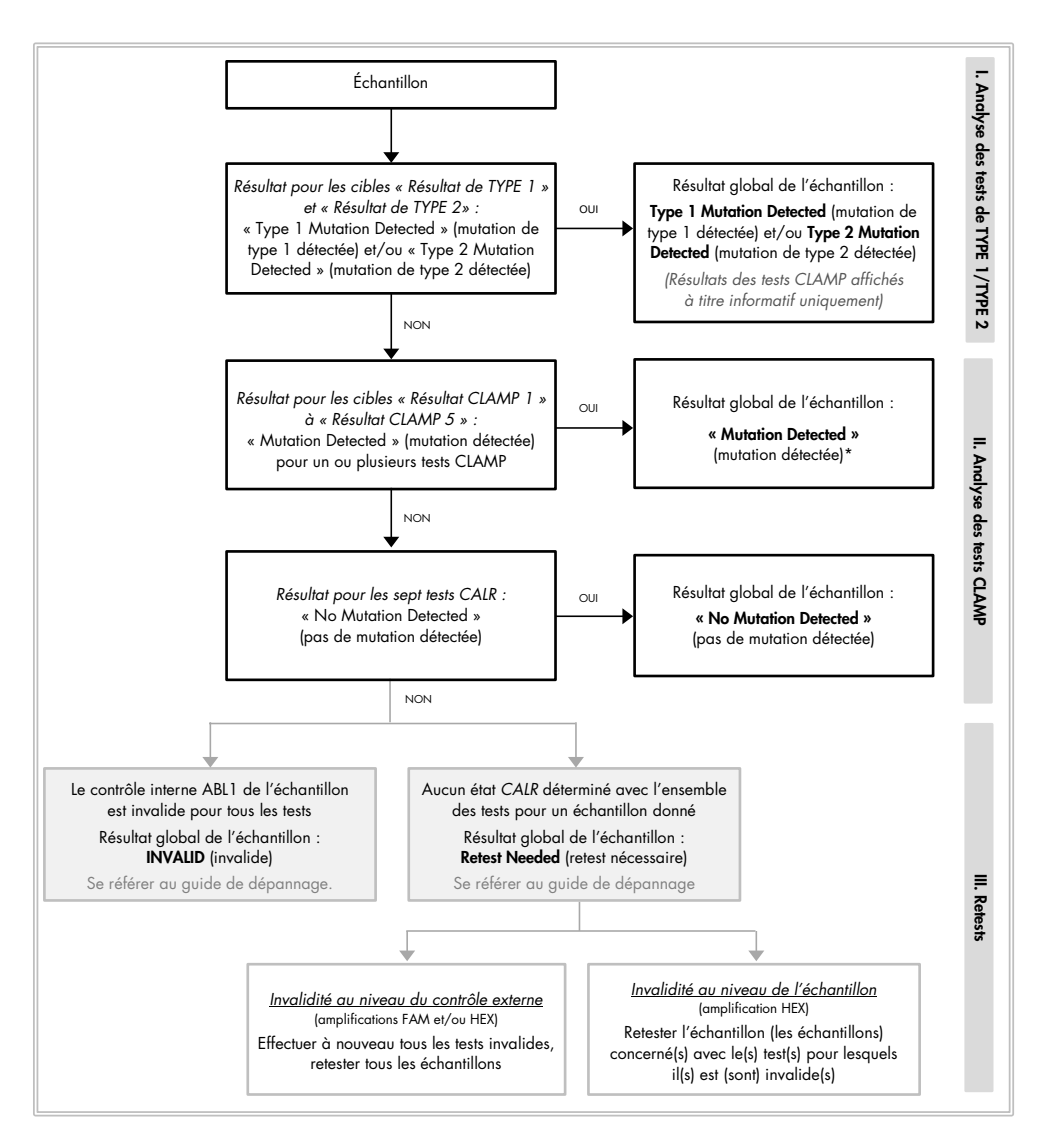

*\* Dans les cas où l'identification de type 1/type 2 est obligatoire, et où le test de TYPE 1 et/ou de TYPE 2 est invalide, un retest peut être nécessaire, même en présence d'un test CLAMP positif, pour obtenir un résultat concluant pour le test de TYPE 1 et/ou de TYPE 2.*

#### Figure 6. Arbre décisionnel pour déterminer l'état mutationnel *CALR* des échantillons de test.

Remarque : dans les cas où l'identification de type 1/type 2 est obligatoire, et où le test de TYPE 1 et/ou de TYPE 2 est invalide, un retest peut être nécessaire, même en présence d'un test CLAMP positif, pour obtenir un résultat concluant pour le test de TYPE 1 et/ou de TYPE 2.

Il peut être nécessaire de retester des échantillons dans d'autres cas. Lors des retests, toujours garder le mélange réactionnel de TYPE 1 et les trois contrôles (MTC, WTC, NTC) dans les positions 1, 9 et 17, pour que l'optimisation de l'augmentation (effectuée sur le tube en position 1) soit toujours réalisée avec la même amplification. S'assurer de placer chaque test retesté dans la position qui lui est dédiée [\(Figure](#page-36-0) 4) même si tous les tests ne sont pas présents sur la plaque.

Remarque : si certains des sept tests CALR manquent lorsque des échantillons sont retestés, toutes les positions vides qui sont généralement remplies déclencheront une réponse « INVALID » (invalide) dans le logiciel. Pour une meilleure traçabilité, les positions vides et la nature attendue de la réponse associée devraient être documentées dans la section commentaires du rapport.

#### Affichage des résultats

#### Cibles

Les résultats pour chaque test du kit *ipsogen* CALR RGQ PCR sont affichés sous les noms de cibles suivants :

- « ABL\_Nom du test » (par exemple, ABL\_TYPE\_1) pour le contrôle d'amplification interne ABL1 (résultats du canal jaune)
- « Nom du test » pour un mélange réactionnel CALR (par exemple, TYPE 1 pour le mélange réactionnel CALR de TYPE 1) (résultats du canal vert)
- « Nom du test Result » (par exemple, TYPE 1 Result). Ces cibles sont des cibles combinées ; le résultat correspondant tient compte de la validité des contrôles (MTC, WTC, NTC et ABL1).

#### **Résultats**

Les résultats pour les cibles ci-dessus sont affichés dans la colonne Result (résultat) du rapport.

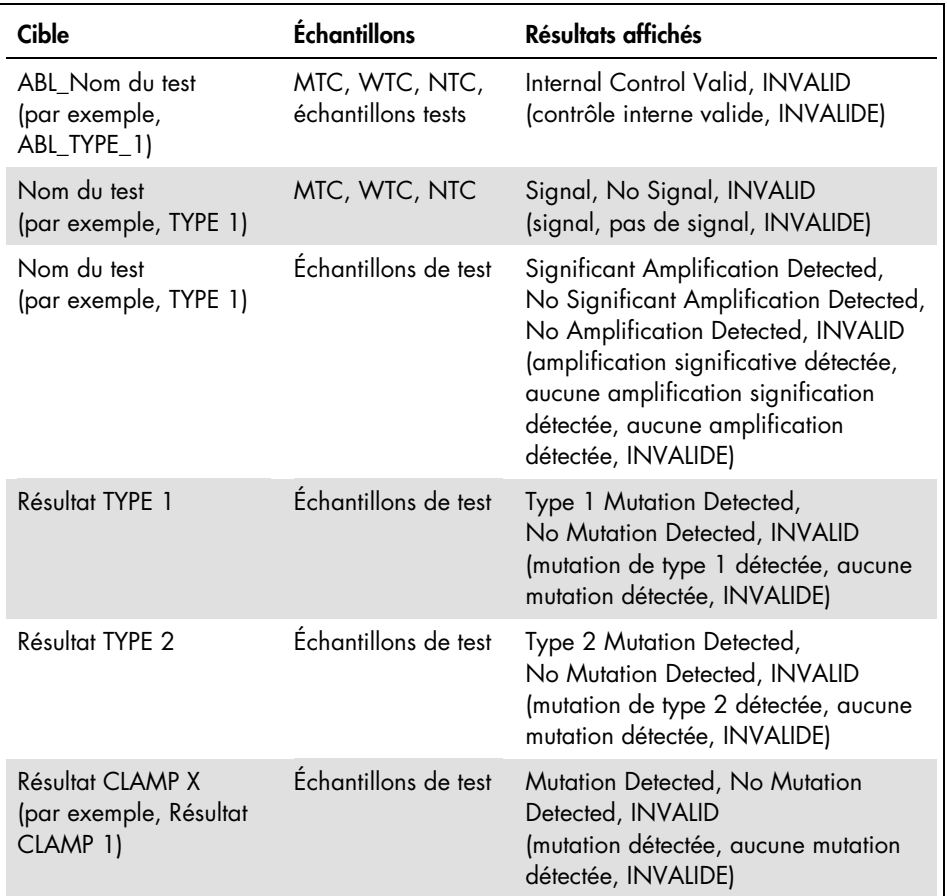

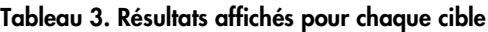

Si l'un des contrôles (MTC, WTC, NTC) associés à un échantillon donné est invalide pour un test donné, ou si le contrôle interne ABL1 est invalide, le résultat affiché pour le résultat cible combiné sera « INVALID » (invalide).

La conclusion de l'analyse pour chaque échantillon s'affiche dans la colonne Overall Sample Result (résultat global de l'échantillon) du rapport.

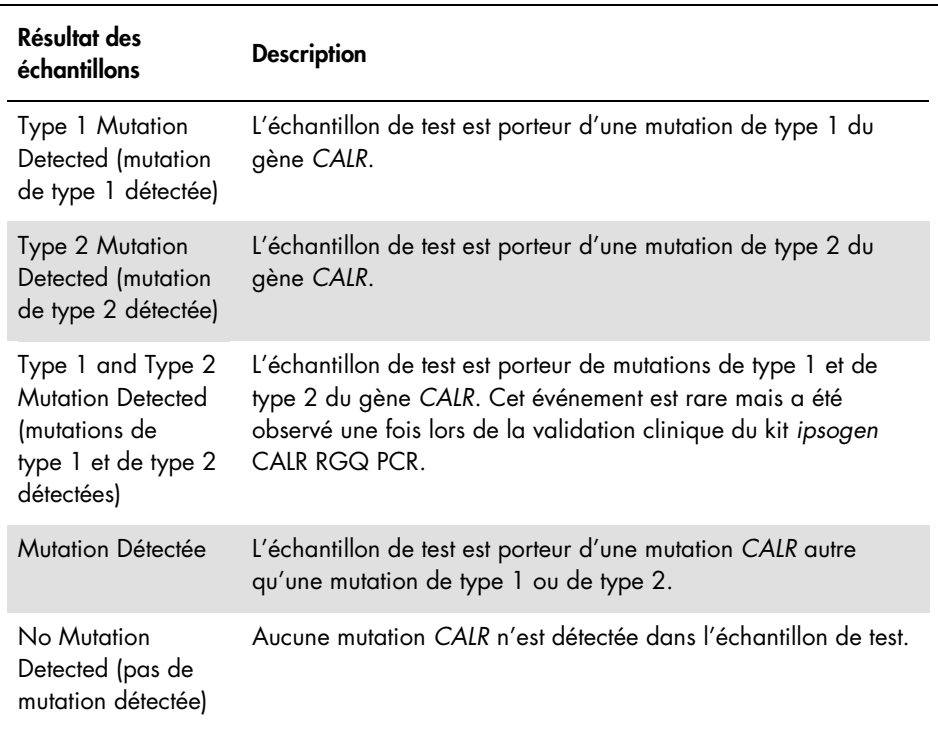

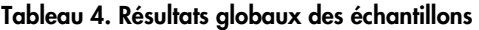

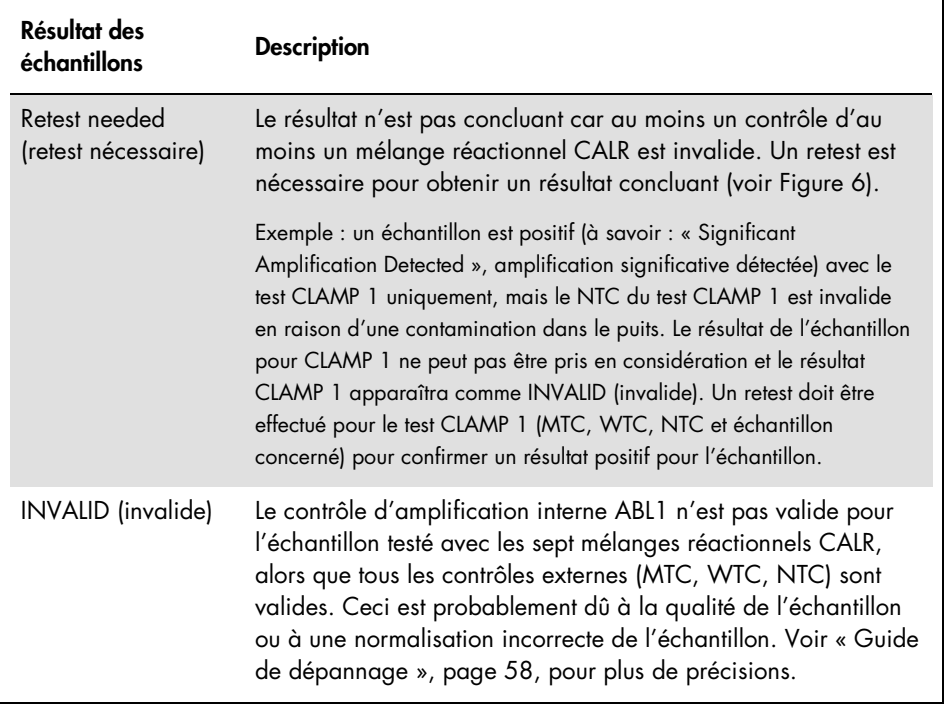

#### **Avertissements**

Les avertissements s'affichent pour fournir des informations supplémentaires sur les résultats obtenus, en particulier sur les résultats invalides. Les anomalies non problématiques peuvent être indiquées par un message d'avertissement qui ne conduit pas à un résultat invalide. Pour les avertissements universels inclus dans le plug-in Gamma, se reporter également au *Rotor-Gene AssayManager v2.1 Gamma Plug-in User Manual* (manuel d'utilisation du plugin Gamma du Rotor-Gene AssayManager v2.1).

L'analyse automatisée du test du kit *ipsogen* CALR RGQ PCR peut générer les avertissements universels et spécifiques au test suivants :

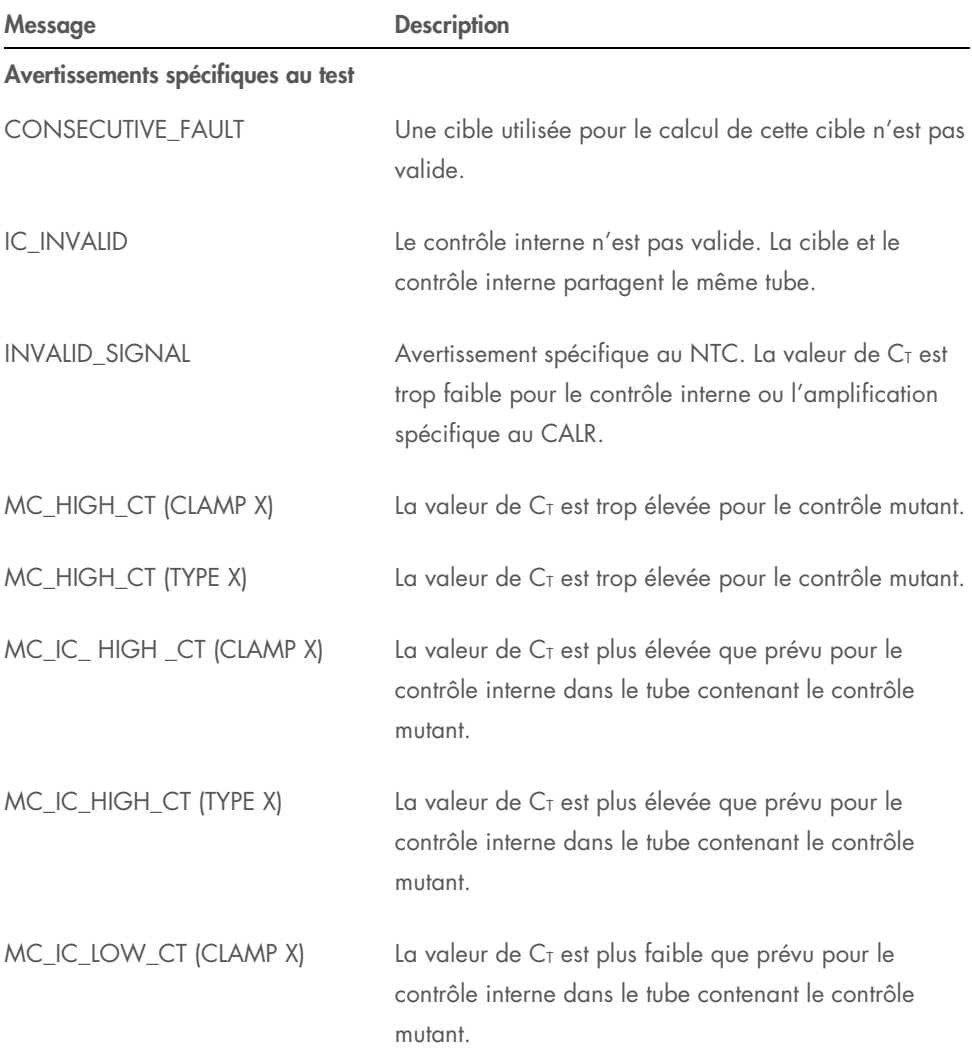

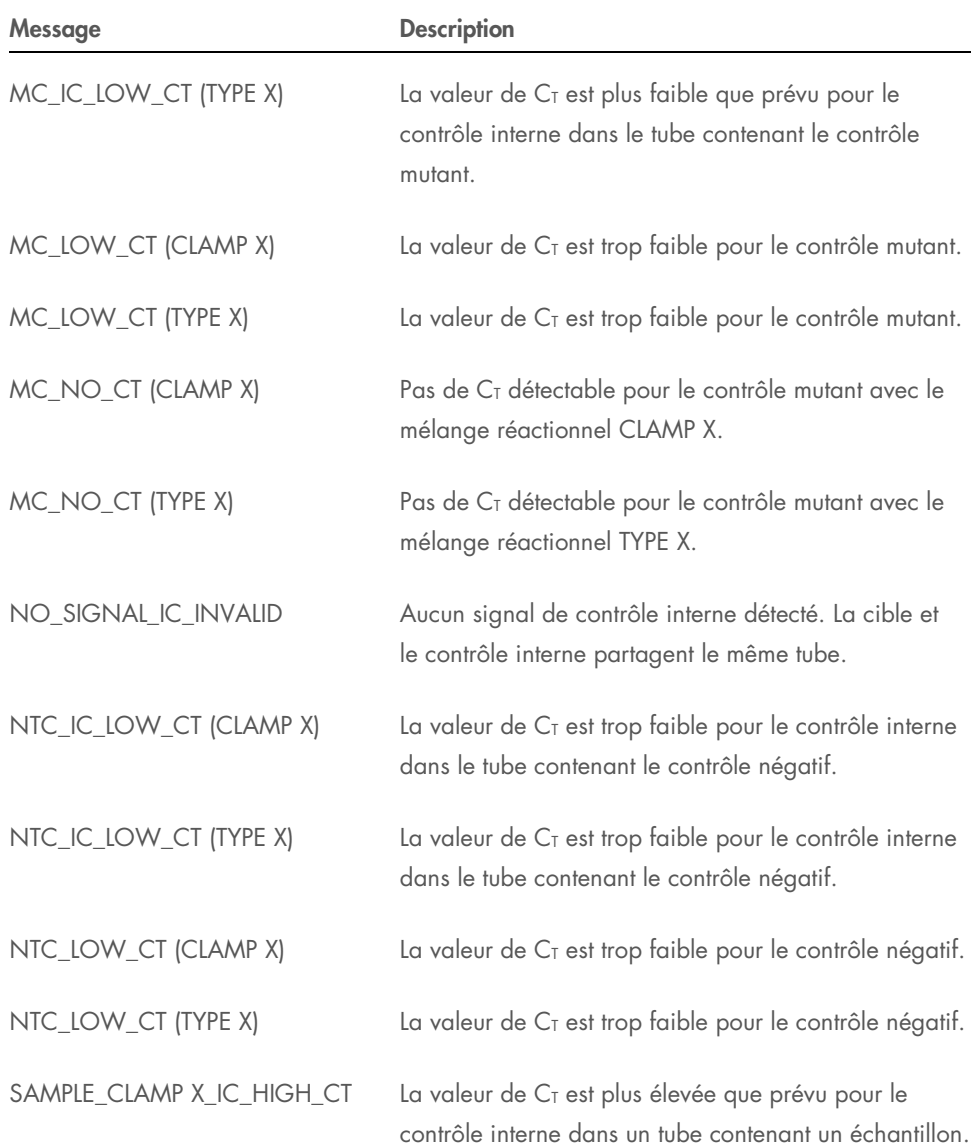

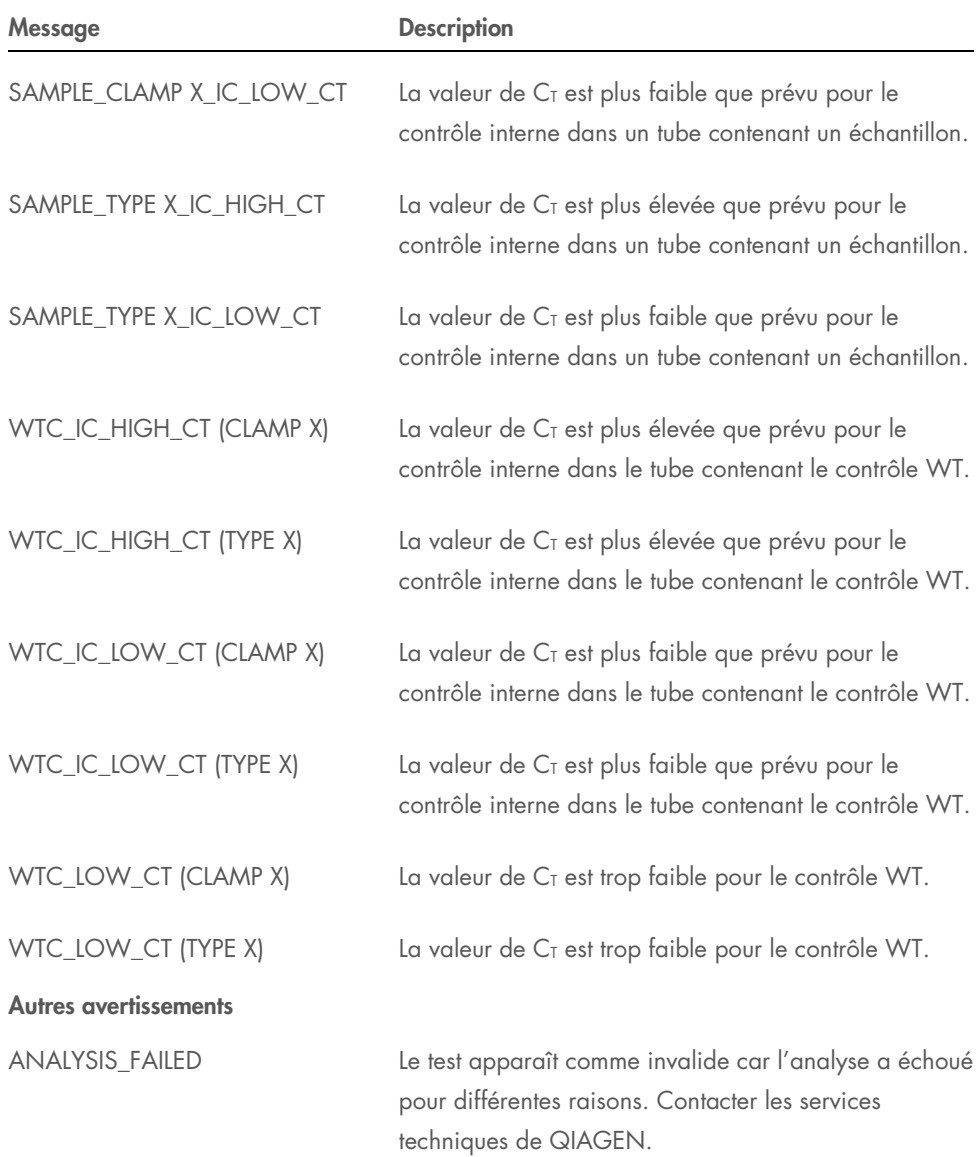

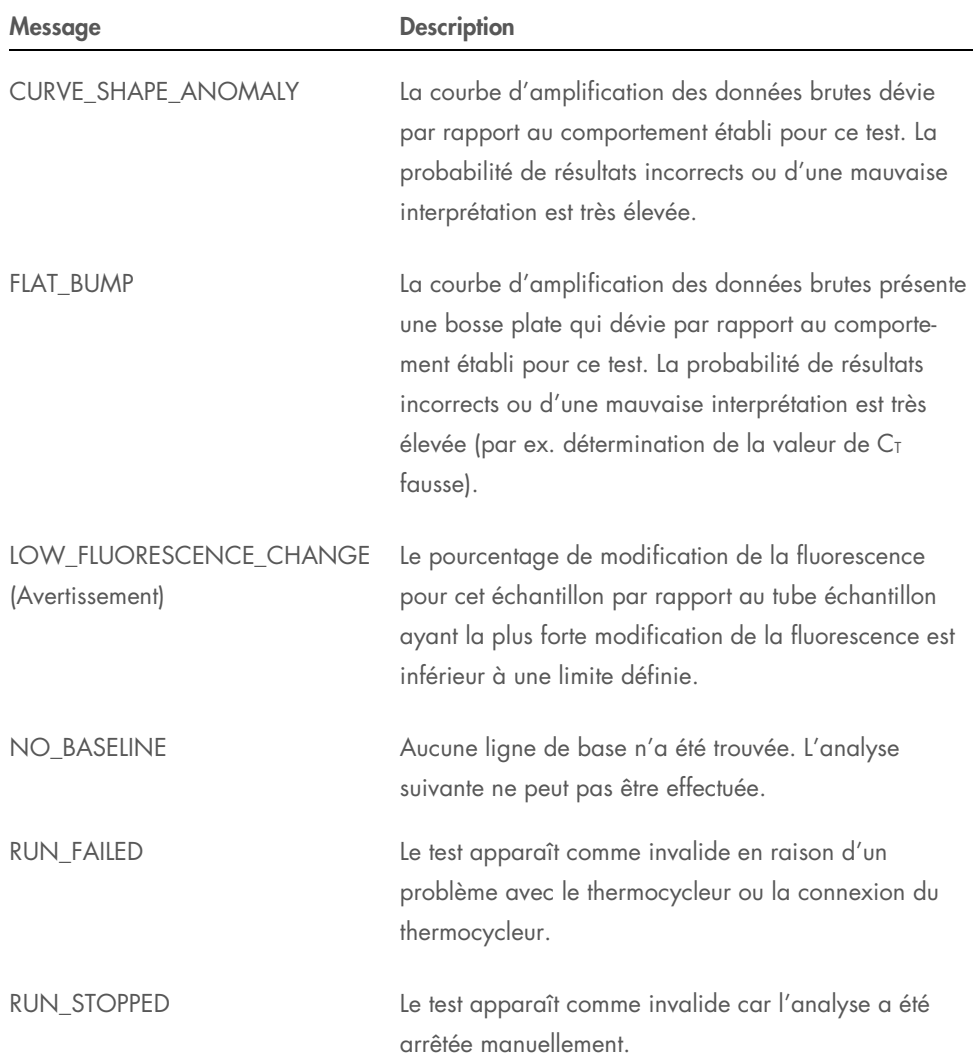

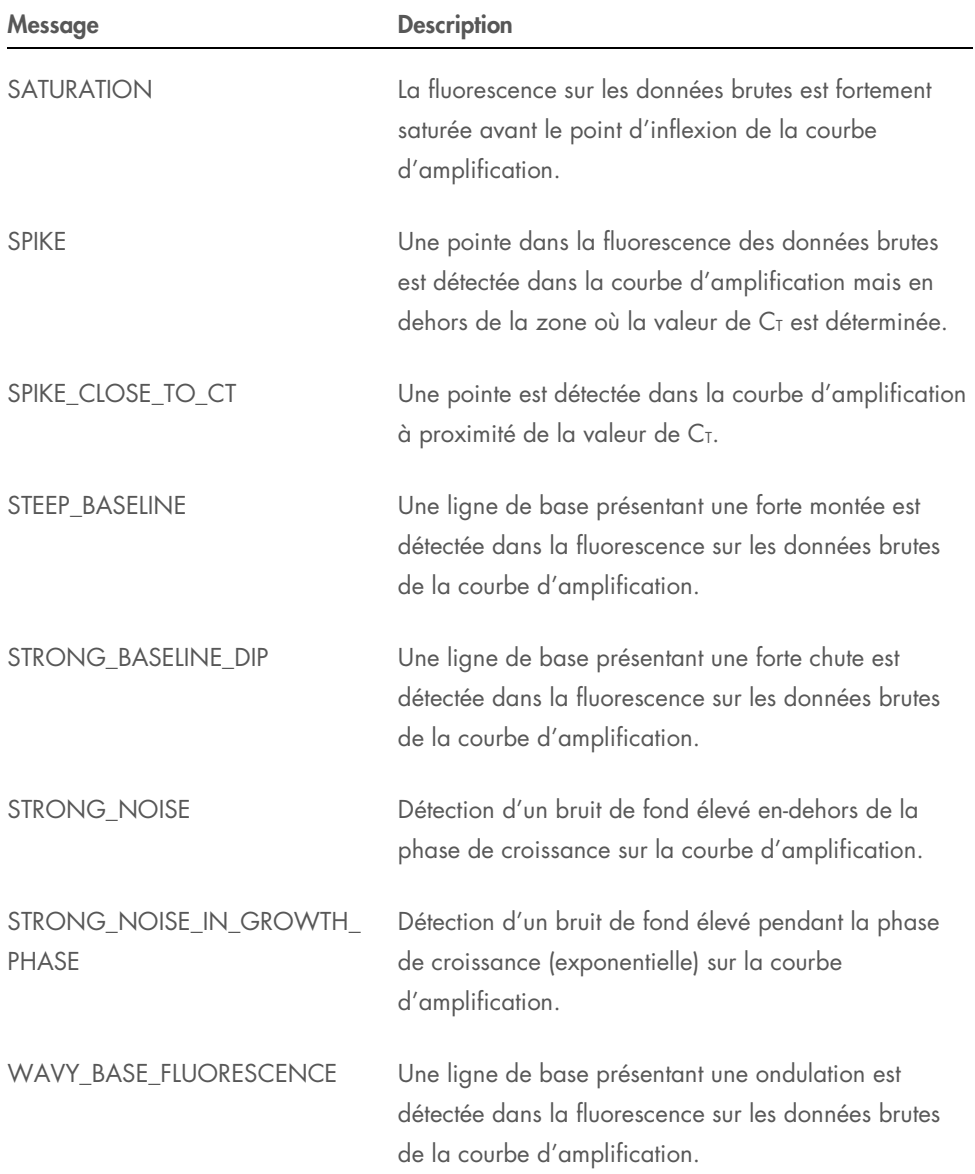

## <span id="page-57-0"></span>Guide de dépannage

Ce guide de dépannage peut vous aider à résoudre les problèmes qui pourraient se poser lors de l'évaluation de l'état mutationnel *CALR* au moyen du kit *ipsogen* CALR RGQ PCR. Pour obtenir des informations de contact, voir quatrième de couverture ou visiter le site www.qiagen.com.

Pour des informations sur le dépannage concernant le QIAamp DSP DNA Blood Mini Kit (réf. 61104) ou le QIAsymphony DSP DNA Mini Kit (réf. 937236), consulter les manuels correspondants.

Pour des informations sur le dépannage concernant l'instrument Rotor-Gene Q MDx et le logiciel Rotor-Gene AssayManager v2.1, se reporter aux manuels d'utilisation correspondants.

### Commentaires et suggestions

#### Un échantillon est détecté positif avec plusieurs tests

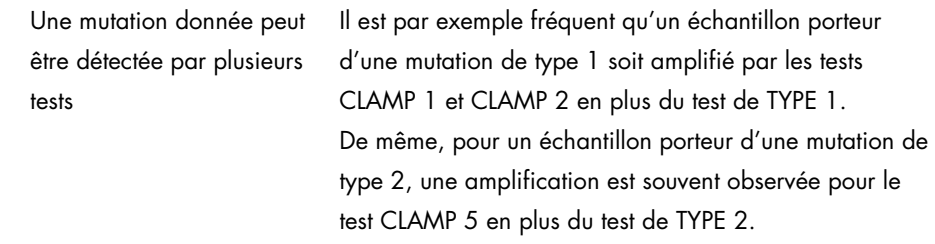

#### Amplification nulle ou faible du contrôle d'amplification interne dans les contrôles externes et/ou les échantillons

- a) Le mélange réactionnel et/ou la *Taq* ADN polymérase et/ou la matrice n'ont pas été ajoutés Vérifier le schéma de pipetage et la préparation de la réaction. Vérifier que tout l'ADN matrice et tous les composants du master mix qPCR ont été ajoutés. Répéter l'expérience de PCR.
- b) Le mélange réactionnel s'est dégradé Stocker le contenu du kit entre -30 °C et -15 °C et conserver les mélanges réactionnels à l'abri de la lumière.

Vérifier les conditions de stockage et la date de péremption (voir l'étiquette) des réactifs et utiliser un nouveau kit si nécessaire, pour répéter l'analyse PCR.

c) Il est possible que le volume de pipetage soit incorrect Vérifier le schéma de pipetage et la préparation de la réaction. Vérifier qu'un volume de 5 µl de contrôle/ échantillon et un volume de 20 µl de master mix qPCR ont été ajoutés. Inspecter visuellement tous les volumes pipetés.

Vérifier et recalibrer les pipettes, si nécessaire, avant de répéter l'étape qPCR.

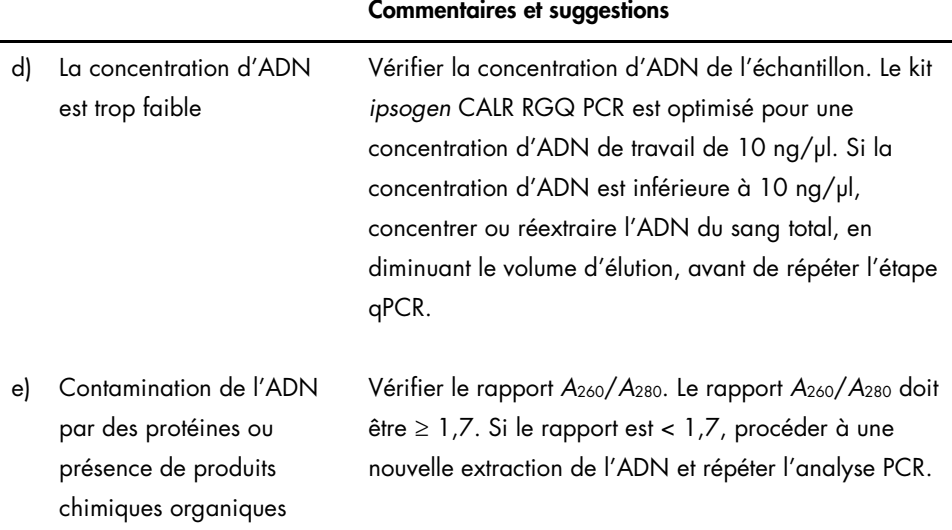

## Amplification précoce du contrôle d'amplification interne dans les contrôles externes et/ou les échantillons

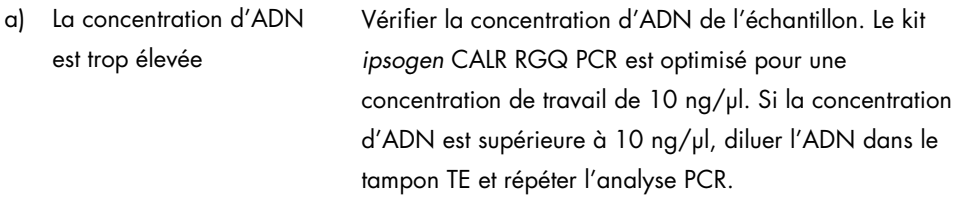

b) Il est possible que le volume de pipetage soit incorrect Vérifier le schéma de pipetage et la préparation de la réaction. Vérifier qu'un volume de 5 µl de contrôle/ échantillon et un volume de 20 µl de master mix qPCR ont été ajoutés. Inspecter visuellement tous les volumes pipetés. Vérifier et recalibrer les pipettes, si nécessaire, avant de

répéter l'étape qPCR.

c) Il est possible que la courbe d'amplification soit incorrecte. Vérifier la présence de courbes inhabituelles pour l'amplification correspondante. Répéter l'expérience de PCR.

## Signaux nuls ou faibles pour le contrôle d'amplification interne dans les échantillons, mais contrôles externes valides

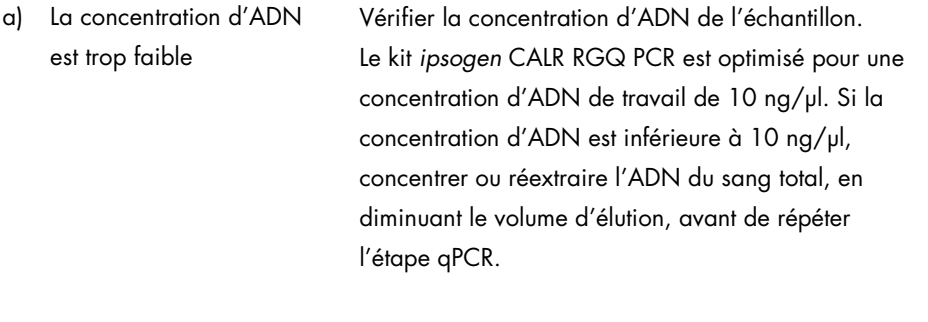

- b) Contamination de l'ADN par des protéines ou présence de produits chimiques organiques Vérifier le rapport *A*260/*A*280. Le rapport *A*260/*A*<sup>280</sup> doit être ≥ 1,7. Si le rapport est < 1,7, procéder à une nouvelle extraction de l'ADN et répéter l'analyse PCR.
- c) Il est possible que le volume de pipetage soit incorrect Vérifier le schéma de pipetage et la préparation de la réaction. Vérifier qu'un volume de 5 µl de contrôle/ échantillon et un volume de 20 µl de master mix qPCR ont été ajoutés. Inspecter visuellement tous les volumes pipetés.

Vérifier et recalibrer les pipettes, si nécessaire, avant de répéter l'étape qPCR.

## Le contrôle négatif (NTC/Tampon TE) est positif (FAM et/ou HEX)

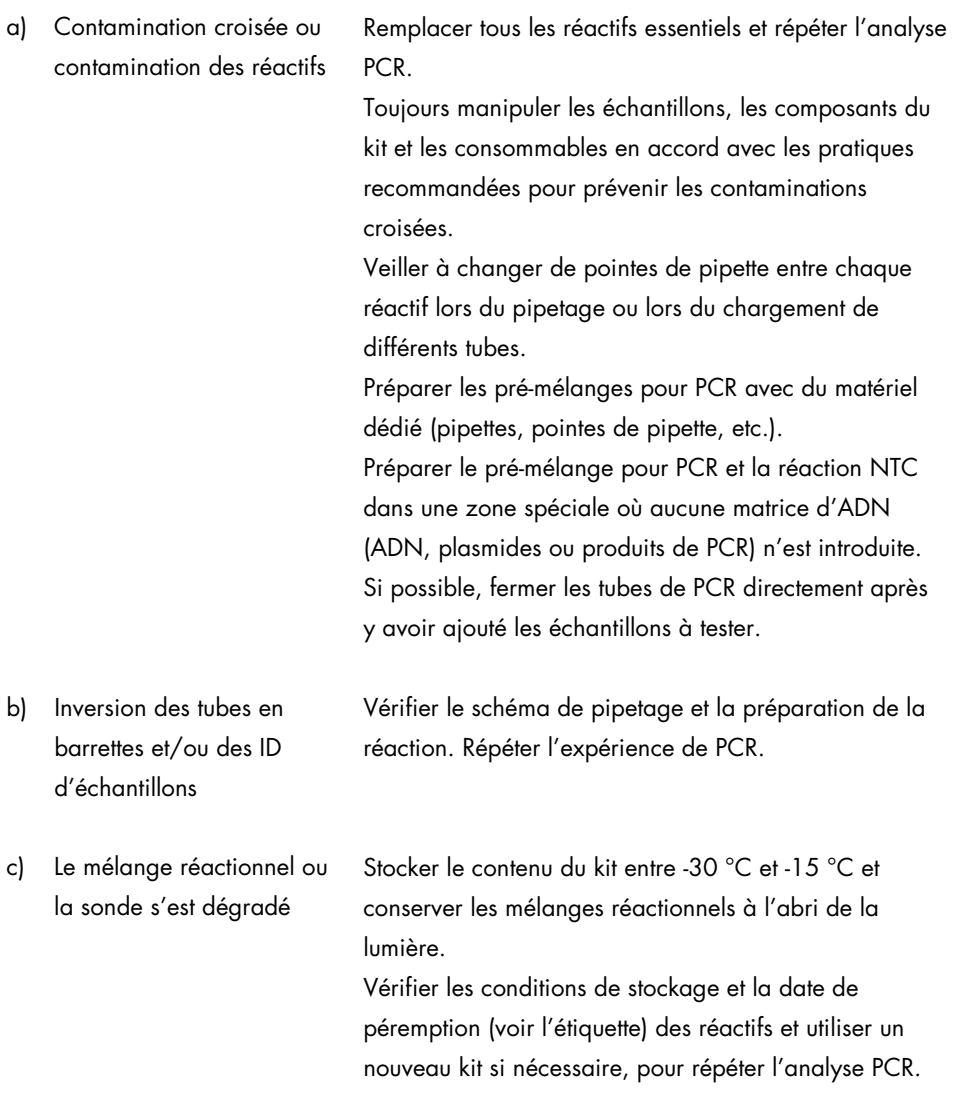

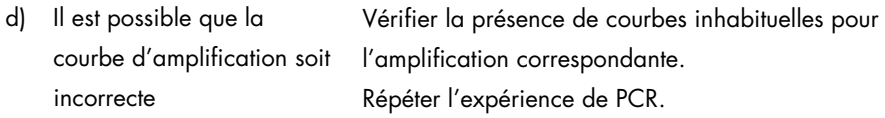

#### Amplification nulle ou faible du contrôle mutant (MTC) (amplification FAM)

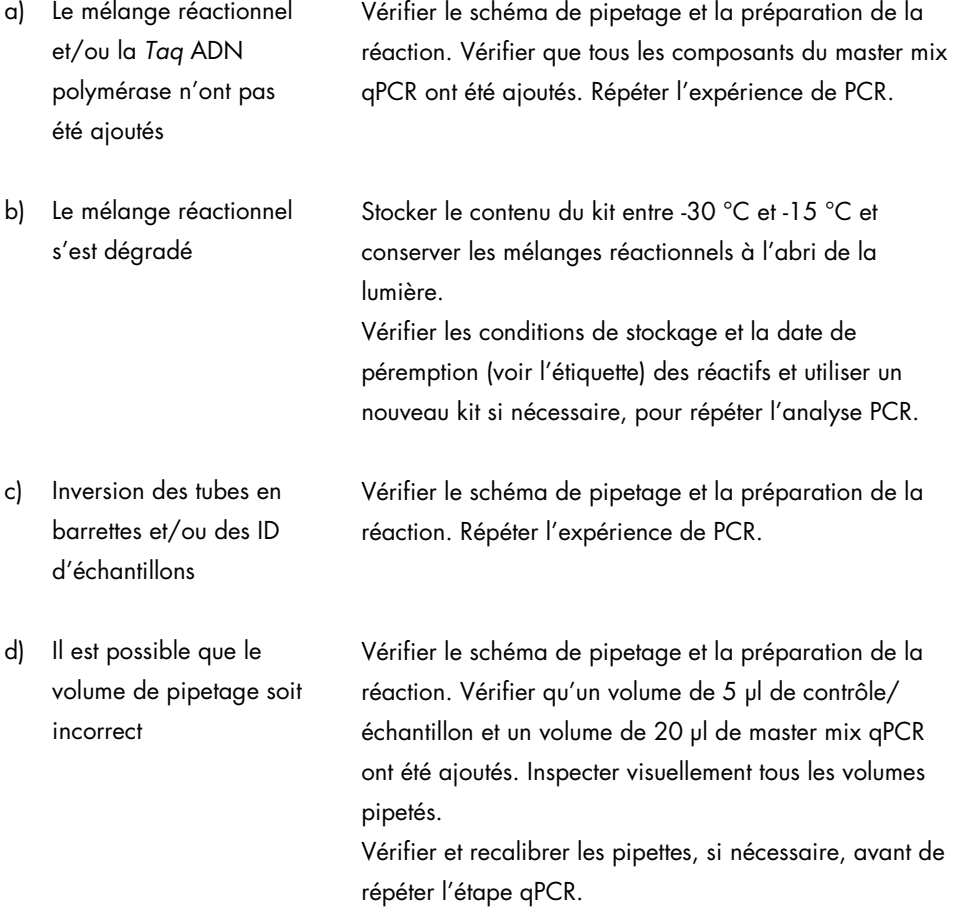

#### Amplification précoce du contrôle mutant (MTC) (amplification FAM)

- a) Il est possible que le volume de pipetage soit incorrect Vérifier le schéma de pipetage et la préparation de la réaction. Vérifier qu'un volume de 5 µl de contrôle/ échantillon et un volume de 20 µl de master mix qPCR ont été ajoutés. Inspecter visuellement tous les volumes pipetés. Vérifier et recalibrer les pipettes, si nécessaire, avant de répéter l'étape qPCR.
- b) Il est possible que la courbe d'amplification soit incorrecte Vérifier la présence de courbes inhabituelles pour l'amplification correspondante. Répéter l'expérience de PCR.
- c) Inversion des tubes en barrettes et/ou des ID d'échantillons Vérifier le schéma de pipetage et la préparation de la réaction. Répéter l'expérience de PCR.

#### Amplification précoce du contrôle de type sauvage (WTC) (amplification FAM)

a) Le mélange réactionnel s'est dégradé Stocker le contenu du kit entre -30 °C et -15 °C et conserver les mélanges réactionnels à l'abri de la lumière.

Vérifier les conditions de stockage et la date de péremption (voir l'étiquette) des réactifs et utiliser un nouveau kit si nécessaire, pour répéter l'analyse PCR.

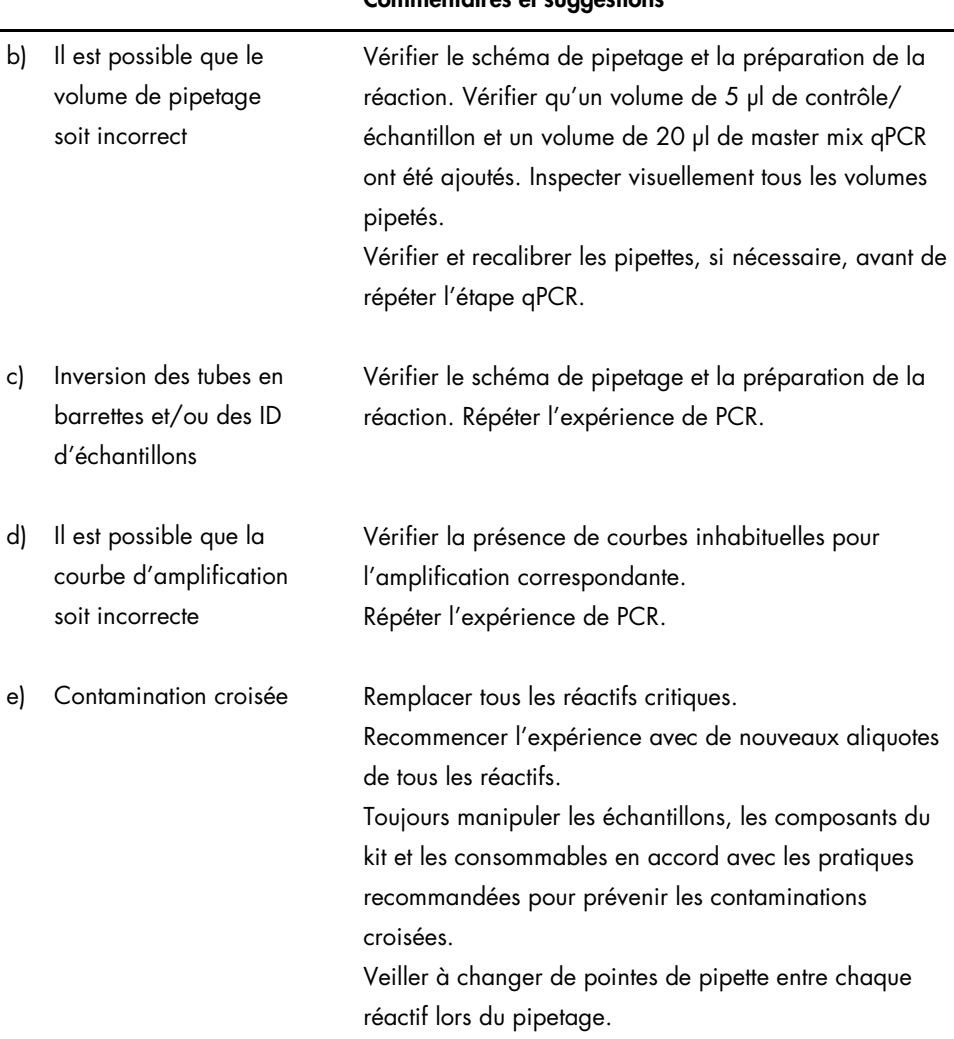

## Amplification précoce du contrôle de type sauvage (WTC) (amplification FAM) et amplification nulle ou faible du contrôle mutant (MTC) (amplification FAM)

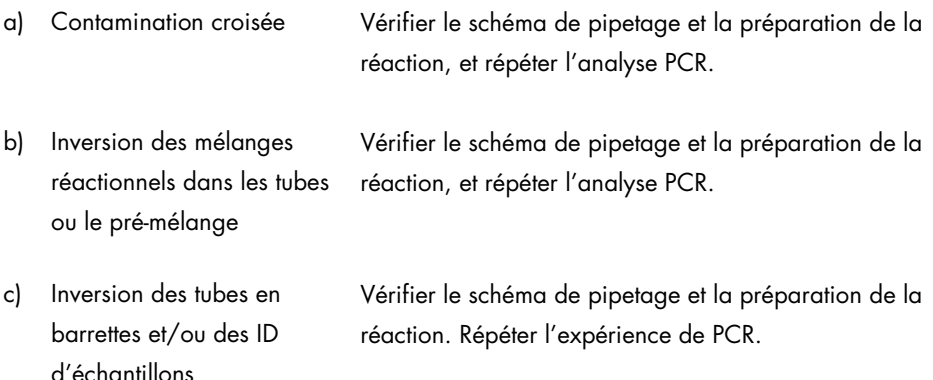

## Échec fréquent du contrôle de type sauvage (WTC) en raison d'une amplification élevée du bruit de fond en dessous de la cible de validité du test  $(C<sub>T</sub>)$

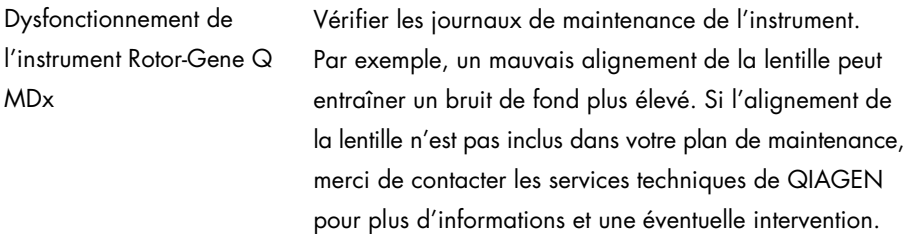

## Échec de l'analyse dû à un signal de fluorescence incohérent dans les contrôles et/ou les échantillons (entre tous les tubes)

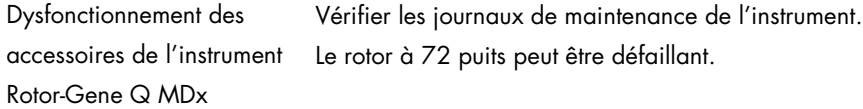

Si le problème ne peut être attribué à aucune des causes énumérées dans le « Guide de dépannage » ou que les actions correctives suggérées ne résolvent pas le problème, prière de contacter les services techniques de QIAGEN afin de demander conseil.

# Contrôle qualité

Conformément au système de gestion de la qualité certifié ISO de QIAGEN, chaque lot du kit *ipsogen* CALR RGQ PCR est testé selon des spécifications prédéterminées afin de garantir une qualité constante du produit.

Le contrôle qualité de l'ensemble du kit a été effectué sur un instrument Rotor-Gene Q MDx 5plex HRM. Ce kit a été fabriqué en accord avec la norme ISO 13485. Les certificats d'analyse sont disponibles sur demande à l'adresse suivante : www.qiagen.com/support.

## Limitations

Ce kit est réservé à un usage professionnel.

Le produit est destiné à être utilisé uniquement par le personnel ayant reçu les instructions et la formation spécialement liées aux techniques de biologie moléculaires et étant familiarisé avec cette technologie.

Ce kit doit être utilisé selon les instructions données dans ce manuel, en combinaison avec les instruments validés mentionnés sous « [Matériel nécessaire mais non fourni](#page-14-0) », page [15.](#page-14-0)

Tous les réactifs fournis dans le kit *ipsogen* CALR RGQ PCR sont destinés à être utilisés uniquement avec les autres réactifs fournis dans le même kit. Ne pas remplacer les réactifs du kit au risque d'en affecter les performances.

Il est important de respecter les dates de péremption imprimées sur l'étiquette de la boîte. Ne pas utiliser de composants périmés.

Le kit *ipsogen* CALR RGQ PCR est validé uniquement pour du sang total anti-coagulé dans du 2K EDTA.

Le kit *ipsogen* CALR RGQ PCR n'a été validé que pour une utilisation avec le QIAsymphony DSP DNA Mini Kit (réf. 937236) ou le QIAamp DSP DNA Blood Mini Kit (réf. 61104).

Seuls les instruments Rotor-Gene Q MDx 5plex HRM (pour la PCR) et QIAsymphony SP (pour la préparation des échantillons) ont été validés.

Toute utilisation non conforme avec les informations portées sur l'étiquetage ou la notice de ce produit et/ou modification de l'un de ses composants décharge QIAGEN de toute responsabilité.

Tous les résultats de diagnostic générés doivent être interprétés en tenant compte d'autres résultats cliniques ou de laboratoire. Si l'état *CALR* d'un échantillon est « No Mutation Detected » (aucune mutation détectée), cela ne concerne que l'une des 36 mutations décrites dans ce manuel (voir [Tableau](#page-4-0) 1) - dans les limites de la sensibilité du kit - ou l'absence de détection de mutations de type 23 et de type 27 (voir « [Caractéristiques des performances/](#page-68-0) [Spécificité](#page-71-0) », page [72\)](#page-71-0). Cela n'exclut pas la présence d'autres mutations *CALR*.

L'utilisateur est responsable de la validation des performances du système pour toutes les procédures utilisées dans son laboratoire qui ne sont pas couvertes par les études de performances de QIAGEN.

# <span id="page-68-0"></span>Caractéristiques des performances

## Limite du blanc

La limite du blanc (LOB) a été déterminée d'après la norme CLSI/NCCLS EP-17-A2 (8) sur des échantillons de sang total de donneur sain, avec un état de type sauvage *CALR* (5 échantillons, 60 mesures par lot de réactifs, utilisation de 2 lots de kit *ipsogen* CALR RGQ PCR). La LOB a été déterminée pour chaque test, comme la valeur LOB la plus faible obtenue.

Les résultats de la LOB sont résumés dans le Tableau 5.

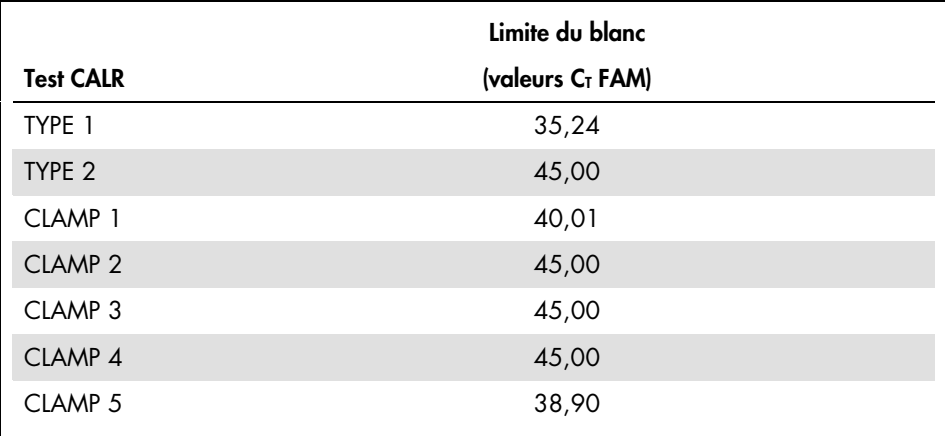

#### Tableau 5. Résumé des résultats de la limite du blanc pour le kit *ipsogen* CALR RGQ PCR

## Limite de détection

La limite de détection (LOD) a été déterminée à partir de la « méthode probit » décrite dans la norme CLSI/NCCLS EP-17-A2 (8). Dans cette étude, 5 niveaux de mutation faibles ont été analysés pour 3 échantillons indépendants (ADNg extrait d'un patient positif pour une

mutation *CALR* mélangé à de l'ADN de type sauvage). Au total, 20 réplicats par dilution, par échantillon positif, ont été effectués pour les tests de TYPE 1 et de TYPE 2 avec 2 lots de kit *ipsogen* CALR RGQ PCR.

La LOD a été déterminée pour un test donné comme la valeur LOD la plus élevée obtenue à partir des deux lots pris en considération. Les résultats ont indiqué des sensibilités analytiques respectives de 0,60 % pour la mutation de type 1 du gène *CALR* et de 0,08 % pour la mutation de type 2 du gène *CALR* (Tableau 6).

Tableau 6. Résumé des résultats de la limite de détection pour le kit *ipsogen* CALR RGQ PCR

| <b>Test CALR</b>  | Limite de détection |  |  |  |
|-------------------|---------------------|--|--|--|
| TYPF 1            | 0,60%               |  |  |  |
| TYPF <sub>2</sub> | 0,08%               |  |  |  |

## Entrée d'ADN

L'entrée d'ADNg optimisée à utiliser en association avec le kit *ipsogen* CALR RGQ PCR a été évaluée avec un lot de kit sur 3 échantillons positifs pour une mutation du gène *CALR* (plasmides mélangées à de l'ADNg de type sauvage) et un échantillon négatif pour une mutation du gène *CALR* pour 5 entrées d'ADN différentes. Dans cette étude, 3 réplicats ont été effectués par échantillon d'entrée et par test CALR. Les résultats ont montré que l'entrée optimale à utiliser est de 50 ng (10 ng/µL).

## Répétabilité et reproductibilité

L'étude de la précision a été effectuée conformément à la norme CLSI/NCCLS EP5-A2 (9). La précision de chaque test CALR a été évaluée sur une mutation du gène *CALR* donnée, à savoir, une mutation de type 1 pour les tests TYPE 1, CLAMP 1 et CLAMP 2, une mutation de type 2 pour les tests TYPE 2 et CLAMP 5, et une mutation de type 28 pour les tests CLAMP 3 et CLAMP 4. Le test a été effectué sur 3 niveaux de mutation : 5 %, 25 % et 50 % (plasmides mélangés avec de l'ADNg). Chaque niveau a été testé en double sur 49 analyses réalisées sur 20 jours, avec au moins 73 mesures par niveau de mutation et par test. Les 3 échantillons ont présenté un coefficient de variation pour la précision totale (CVTotal) inférieur à 5 % pour la plupart des tests (Tableau 7).

Remarque : pour les tests CLAMP, la précision totale peut varier d'un mutant *CALR* à un autre.

| <b>Test CALR</b>   | Niveau de<br>mutation | Nombre de<br>mesures | $Sr*$ | $\mathsf{Srr}^\dagger$ | Total <sup>‡</sup> | $CV_{\text{Total}}^{\S}$ |
|--------------------|-----------------------|----------------------|-------|------------------------|--------------------|--------------------------|
| TYPE 1             | 50%                   | 88                   | 0,10  | 0,07                   | 0,21               | 0,80                     |
|                    | 25 %                  | 88                   | 0,10  | 0,07                   | 0,20               | 0,76                     |
|                    | 5%                    | 88                   | 0,15  | 0,05                   | 0,30               | 1,04                     |
| TYPE <sub>2</sub>  | 50 %                  | 80                   | 0,11  | 0,08                   | 0,21               | 0,85                     |
|                    | 25%                   | 80                   | 0,11  | 0,00                   | 0,19               | 0,73                     |
|                    | 5%                    | 80                   | 0,12  | 0,08                   | 0,27               | 0,95                     |
| CLAMP 1            | 50 %                  | 106                  | 0,14  | 0,13                   | 0,27               | 1,05                     |
|                    | 25 %                  | 105                  | 0,13  | 0,28                   | 0,50               | 1,90                     |
|                    | 5 %                   | 106                  | 0,20  | 0,37                   | 0,55               | 1,92                     |
| CLAMP <sub>2</sub> | 50 %                  | 84                   | 0,13  | 0,31                   | 0,59               | 2,24                     |
|                    | 25 %                  | 85                   | 0,19  | 0,36                   | 0,90               | 3,28                     |
|                    | 5 %                   | 82                   | 0,37  | 0,59                   | 1,27               | 4,16                     |
| CLAMP <sub>3</sub> | 50 %                  | 84                   | 0,49  | 0,52                   | 2,33               | 8,04                     |
|                    | 25%                   | 84                   | 0,73  | 0,70                   | 3,54               | 11,26                    |
|                    | 5%                    | 84                   | 1,28  | 3,18                   | 5,70               | 15,03                    |
| CLAMP <sub>4</sub> | 50 %                  | 73                   | 0,22  | 0,33                   | 1,32               | 4,46                     |
|                    | 25 %                  | 76                   | 0,24  | 0,33                   | 1,37               | 4,46                     |
|                    | 5 %                   | 73                   | 0,26  | 0,37                   | 1,59               | 4,66                     |
| CLAMP <sub>5</sub> | 50%                   | 100                  | 0,17  | 0,17                   | 0,66               | 2,52                     |

Tableau 7. Résultats des tests de répétabilité et de reproductibilité pour le kit *ipsogen* CALR RGQ PCR

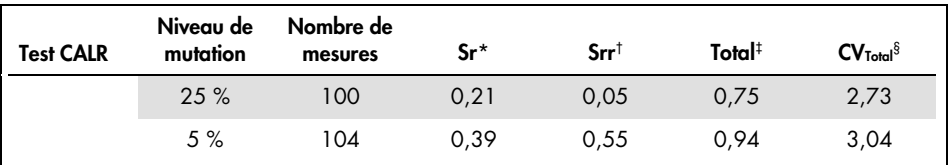

\* Sr : répétabilité exprimée sous forme d'écart type.

† Srr : reproductibilité entre analyses exprimée sous forme d'écart type.

‡ Précision totale (interinstrument, interopérateur et interlot ; exprimée sous forme d'écart type).

§ Coefficient de variation pour la précision totale.

## Substances interférentes

Le plan de l'étude reposait sur les recommandations décrites dans la norme EP07-A2 du NCCLS (10). Un total de 17 substances pouvant être présentes dans des échantillons de sang ont été choisies pour leurs effets potentiels sur la PCR : busulfan, bromhydrate de citalopram, chlorhydrate de paroxétine semi-hydraté, chlorhydrate de sertraline, chlorohydrate de fluoxétine, acétaminophène [paracétamol], bilirubine non conjuguée, potassium EDTA, hémoglobine [humaine], triglycérides, lisinopril dihydraté, hydroxyurée, acide acétylsalicylique, acide salicylique, thiotepa, anagrélide, interféron alpha 2b. De plus, l'effet potentiel d'une substance utilisée lors du processus d'extraction de l'ADNg (la protéinase K) a également été évalué.

Les résultats ont montré qu'aucune de ces substances n'avait d'effet perturbateur.

## <span id="page-71-0"></span>Spécificité

La spécificité du kit *ipsogen* CALR RGQ PCR a été évaluée en testant la capacité du kit à identifier correctement les mutations de type 1 et de type 2, et à détecter les mutations décrites dans le [Tableau](#page-4-0) 1.

Pour les mutations de type 1 et de type 2, l'étude a été effectuée sur des échantillons d'ADNg extraits de sang total de patients SMP Ph-, à des concentrations ≥ 16 % de mutation pour le type 1 et ≥ 9 % de mutation pour le type 2. La spécificité pour le type 1 et
pour le type 2 a été confirmée : tous les échantillons ont été détectés et correctement identifiés.

La spécificité pour les mutations de type 3 à type 36 a été testée à partir d'échantillons d'ADNg extraits de sang total de patients SMP Ph- lorsque des échantillons étaient disponibles (à savoir pour les types 3, 4, 5, 24, 25, 27, 29). Pour chacune des mutations rares pour lesquelles aucun échantillon de patient n'a pu être obtenu, la spécificité a été évaluée à partir d'un matériel synthétique, comprenant de l'ADNg humain de type sauvage mélangé à de l'ADN plasmidique porteur d'une mutation *CALR* connue, à des concentrations cliniquement pertinentes > 10 % de mutation (concentration moyenne d'environ 30 % de mutation).

Les résultats ont montré que toutes les mutations *CALR* de type 3 à type 10, qui sont les plus fréquemment observées, sont détectées par au moins un test du kit *ipsogen* CALR RGQ PCR. La plupart des mutations *CALR* de type 11 à 36 (présentes dans 0,3 % des cas) sont détectées par au moins un test du kit *ipsogen* CALR RGQ PCR. Seuls les types 23 à 27 ne sont pas détectés par le kit, tandis que les types 22, 25, 26, 29 et 30 ne peuvent être détectés que dans des échantillons ayant une charge allélique *CALR* élevée.

Remarque importante : l'étude de spécificité a montré que les mutations de type 5 et de type 17 sont détectées par le test TYPE 1. Le test TYPE 2 permet l'amplification des mutations de type 10, de type 31 et de types 33 à 36. Cette observation était attendue en raison de la forte similarité de séquence entre ces types de mutations *CALR* (voir [Tableau](#page-4-0) 1), sauf pour la mutation de type 17. Par conséquent, le kit *ipsogen* CALR RGQ PCR ne peut pas faire la distinction entre les mutations de type 1 et de type 5/17, ni entre les mutations de type 2 et de type 10/31/33-36. À l'heure actuelle, il n'est pas nécessaire de distinguer chaque type de mutation *CALR* aux fins du diagnostic ou du traitement ; la plupart des mutations *CALR* conduisent à la génération de protéines CALR mutantes similaires.

## Validation clinique et comparaison des méthodes

Cette étude visait à valider le kit *ipsogen* CALR RGQ PCR dans des conditions d'utilisation normales. L'étude a évalué la capacité du kit à identifier les mutations de type 1 et de type 2 du gène *CALR* dans une cohorte d'échantillons composée de patients sur lesquels porte une suspicion de SMP. Cette étude de validation a été effectuée sur des échantillons d'ADNg extraits de 227 patients sur lesquels porte une suspicion de SMP (incluant des échantillons *CALR* positifs et *CALR* négatifs).

L'état *CALR* des échantillons d'ADNg obtenu avec le kit *ipsogen* CALR RGQ PCR a été comparé avec l'état *CALR* obtenu avec une méthode indépendante de détection des mutations basée sur une analyse de la taille des fragments couplée avec un séquençage bidirectionnel Sanger. En cas de résultats discordants, une troisième méthode de détection des mutations a été utilisée, le séquençage de nouvelle génération (NGS).

L'état *CALR* de tous les échantillons utilisés dans cette étude tel que déterminé par les méthodes de référence est décrit dans le Tableau 8. La cohorte d'échantillons est composée de 54,6 % d'échantillons positifs et de 45,4 % d'échantillons négatifs. Parmi les échantillons positifs, 42,7 % ont été caractérisés comme porteurs de mutations de type 1 et 33,1 % comme porteurs de mutations de type 2 par les méthodes de référence. Ces proportions sont cohérentes avec celles décrites par Klampfl et al. (5), à savoir, 53 % pour le type 1 et 31,7 % pour le type 2 (voir [Tableau](#page-4-0) 1).

Tableau 8. État mutationnel *CALR* de la cohorte globale déterminée par les méthodes de référence : analyse des tailles de fragments, séquençage bidirectionnel Sanger et analyse NGS

| État CALR                        | <b>Nombre</b> |
|----------------------------------|---------------|
| Mutation de type 1               | 53            |
| Mutation de type 2               | 41            |
| Mutations de type 1 et de type 2 |               |
| Autres mutations CALR            | 29            |
| Mutation CALR positive           | 124 (54,6 %)  |
| Mutation CALR négative           | 103 (45,4 %)  |
| Échantillons totaux              | 227           |

Tous les échantillons de la cohorte caractérisés avec un état mutationnel *CALR* de type 1 et/ou de type 2 ont été correctement identifiés avec le kit *ipsogen* CALR RGQ PCR. Une mutation de type 1 a été faussement attribuée par le kit *ipsogen* CALR RGQ PCR à deux échantillons : un échantillon caractérisé comme porteur d'une mutation de type 5 par les méthodes de référence, et un échantillon caractérisé comme porteur d'une mutation non décrite dans Klampfl et al. (5). De même, une mutation de type 2 a été faussement attribuée à un échantillon caractérisé par les méthodes de référence comme porteur d'une mutation non décrite dans Klampfl et al. (5). L'analyse *in silico* a montré que ces échantillons discordants sont probablement dus à une similarité élevée des séquences entre ces mutations et les mutations de type 1 ou de type 2.

Par conséquent, la concordance générale entre les résultats obtenus pour les mutations de type 1 et de type 2 combinée avec le kit *ipsogen* CALR RGQ PCR et avec l'analyse de la taille des fragments/le séquençage Sanger/le NGS est de 98,7 % (intervalle de confiance [96,2 % ; 99,5 %]). La sensibilité et la spécificité du kit *ipsogen* CALR RGQ PCR pour les mutations de type 1 et de type 2 du gène *CALR* combinées sont de 100 % (intervalle de confiance [96,2 % ; 100 %]) et de 97,7 % [93,5 % ; 99,5 %] (Tableau 9).

Tableau 9. Résumé des résultats de performance pour les mutations de type 1 et de type 2 du gène *CALR* combinées

| Variable             | <b>Estimation</b> | Intervalle de confiance de 95 % |
|----------------------|-------------------|---------------------------------|
| Concordance générale | 98.7%             | [96, 2 %; 99, 7 %]              |
| Sensibilité          | $100 \%$          | [96, 2 %; 100 %]                |
| Spécificité          | 97.7%             | [93,5%; 99,5%]                  |

## Références

- 1. James, C., et al. (2005) A unique clonal JAK2 mutation leading to constitutive signalling causes polycythaemia vera. Nature 434, 1144.
- 2. Levine, R.L., et al. (2005) Activating mutation in the tyrosine kinase JAK2 in polycythemia vera, essential thrombocythemia, and myeloid metaplasia with myelofibrosis. Cancer Cell 7, 387.
- 3. Kralovics, R., et al. (2005) A gain of function mutation of JAK2 in myeloproliferative disorders. N. Engl. J. Med. 352, 1779.
- 4. Baxter, E.J., et al. (2005) Acquired mutation of the tyrosine kinase JAK2 in human myeloproliferative disorders. Lancet 36, 1054.
- 5. Klampfl, T., et al. (2013) Somatic mutations of calreticulin in myeloproliferative neoplasms. N. Engl. J. Med. 369, 2379.
- 6. Nangalia, J., et al. (2013) Somatic CALR mutations in myeloproliferative neoplasms with nonmutated JAK2. N. Engl. J. Med. 369, 2391.
- 7. Arber, D.A., et al. (2016) The 2016 revision to the World Health Organization (WHO) classification of myeloid neoplasms and acute leukemia. Blood 127, 2391.
- 8. Clinical and Laboratory Standards Institute (CLSI) (2012). *Evaluation of Detection Capability for Clinical Laboratory Measurement Procedures: Approved Guideline,*  2<sup>nd</sup> ed. CLSI Document EP17-A2. Wayne, PA: Clinical and Laboratory Standards Institute (formerly NCCLS).
- 9. Clinical and Laboratory Standards Institute (CLSI) (2004). *Evaluation of Precision Performance of Quantitative Measurement Methods: Approved Guideline*, 2nd ed. CLSI Document EP5-A2. Wayne, PA: Clinical and Laboratory Standards Institute (formerly NCCLS).
- 10.Clinical and Laboratory Standards Institute (CLSI) (2005). *Interference Testing in Clinical Chemistry: Approved Guideline*, 2nd ed. CLSI Document EP07-A2. Wayne, PA: Clinical and Laboratory Standards Institute (formerly NCCLS).

## Symboles

Les symboles suivants peuvent apparaître sur l'emballage et l'étiquetage :

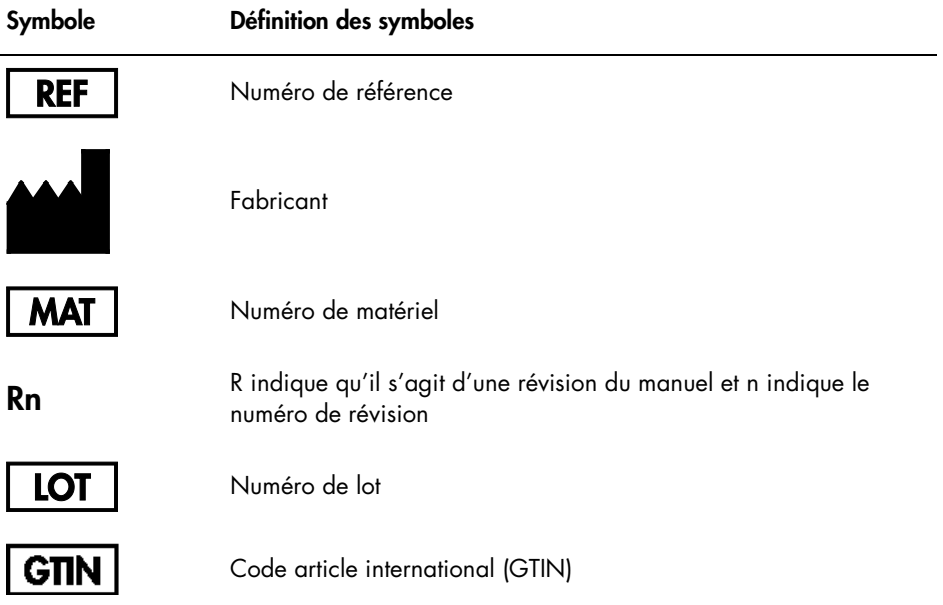

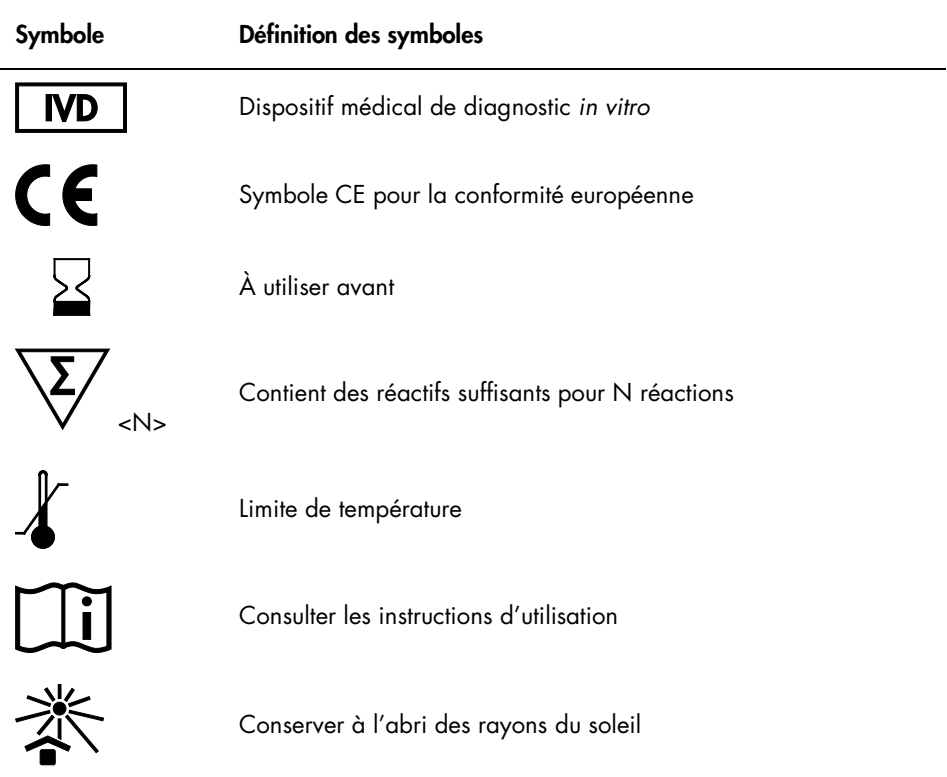

## Pour commander

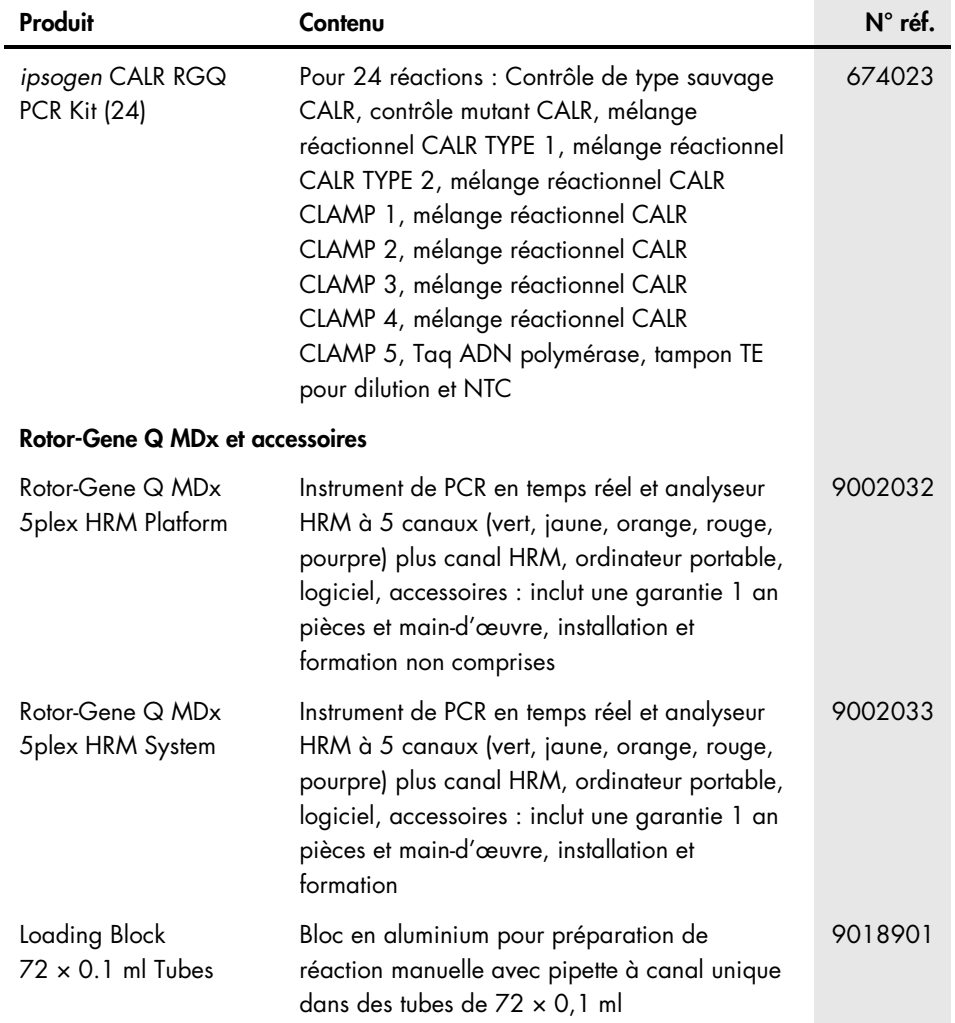

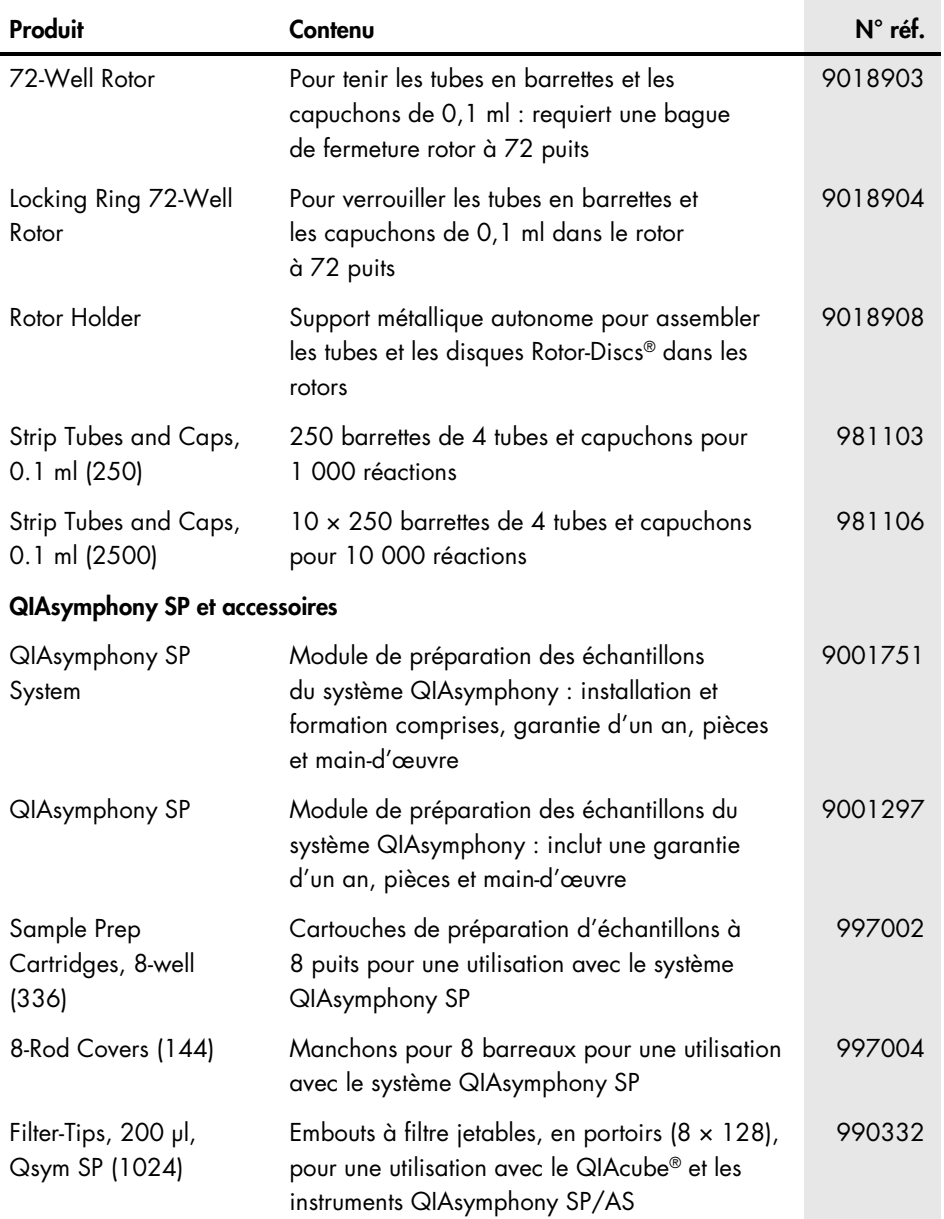

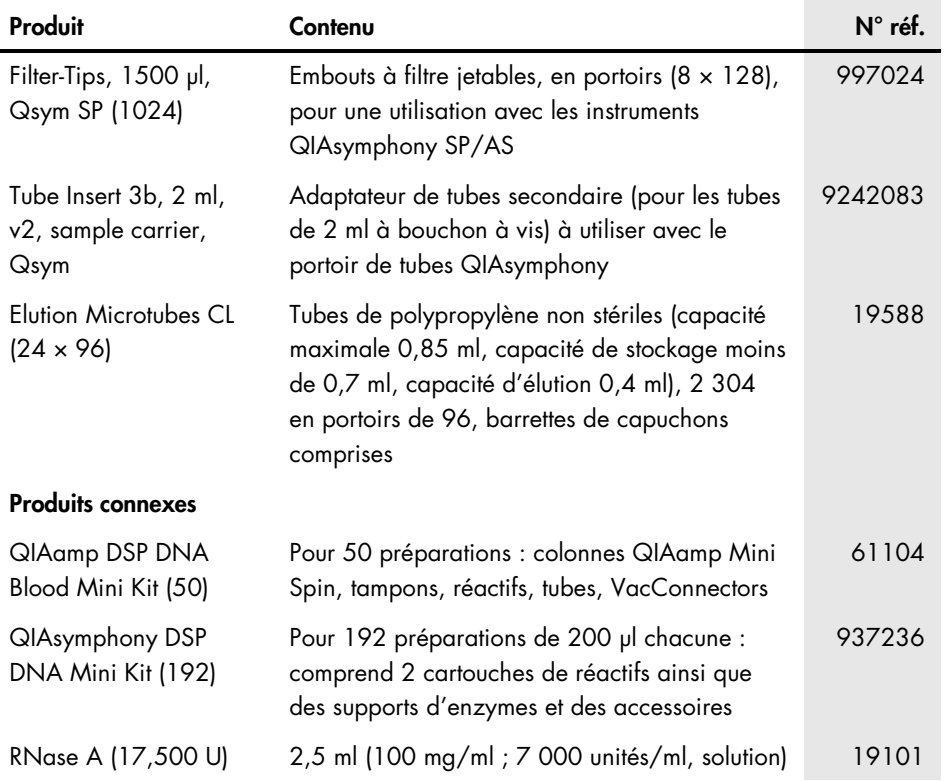

Pour obtenir des informations actualisées et les clauses de responsabilité spécifiques aux produits, consulter le manuel du kit ou le manuel d'utilisation QIAGEN correspondant. Les manuels des kits et les manuels d'utilisation QIAGEN sont disponibles à l'adresse www.qiagen.com ou peuvent être demandés auprès des Services techniques QIAGEN ou de votre distributeur local.

Ce kit est destiné au diagnostic *in vitro*. Les produits QIAGEN ne peuvent être revendus, modifiés pour la revente ou utilisés pour fabriquer d'autres produits commerciaux sans l'autorisation écrite de QIAGEN.

Les informations contenues dans ce document peuvent être modifiées sans préavis. QIAGEN décline toute responsabilité pour toute éventuelle erreur apparaissant dans ce document. Ce document est considéré comme complet et exact au moment de sa publication. QIAGEN ne pourra en aucun cas être tenu responsable de dommages accessoires, particuliers, multiples ou consécutifs en relation avec, ou découlant de, l'utilisation de ce document.

Les spécifications présentées par les produits QIAGEN sont garanties. La seule obligation de QIAGEN ainsi que le seul recours de tout client sont limités au remplacement sans frais des produits dans le cas où ces derniers ne correspondent pas aux performances garanties.

Les mutations CALR et leur utilisation sont protégées par des brevets, y compris le brevet européen EP2808338 et ses équivalents étrangers. L'achat de ce produit ne<br>confère aucun droit pour son utilisation pour des essais contère aucun droit pour son utilisation pour des essais cliniques sur des médicaments ciblant le gène CALR. QIAGEN développe des programmes de licences<br>spécifiques pour ce type d'utilisation. Veuillez contacter le service

Marques déposées : QIAGEN®, Sample to Insight®, QIAamp®, QIAcube®, QIAsymphony®, *ipsogen*®, Rotor-Gene®, Rotor-Gene AssayManager® (groupe QIAGEN) ; BHQ®, Black Hole Quencher® (LGC Biosearch) ; FAM™, HEX™, SYBR® (Life Technologies, Inc.) ; GenBank® (National Center for Biotechnology Information) ; Sarstedt® (Sarstedt AG and Co.).

Accord de licence limitée pour le kit *ipsogen* CALR RGQ PCR

En utilisant ce produit, l'acheteur ou l'utilisateur accepte les conditions suivantes :

- 1. Le produit ne doit être utilisé que conformément à ces instructions d'utilisation (ce manuel) et uniquement avec les composants contenus dans le kit. QIAGEN n'accorde aucune licence sous sa propriété intellectuelle pour utiliser ou intégrer les composants fournis dans ce kit avec tout autre composant non fourni dans ce kit, à l'exception de ce qui est stipulé dans ces instructions d'utilisation (ce manuel) et autres protocoles disponibles sur le site www.qiagen.com.
- 2. En dehors des licences énoncées expressément, QIAGEN n'offre aucune garantie indiquant que ce kit et/ou sa ou ses utilisations ne violent pas les droits de tiers.
- 3. Ce kit et ses composants sont sous licence pour une utilisation unique et ne peuvent pas être réutilisés, remis à neuf ou revendus.
- 4. QIAGEN rejette notamment toutes les autres licences, expresses ou tacites, autres que celles énoncées expressément.
- 5. L'acheteur et l'utilisateur du kit consentent à ne pas prendre, ni autoriser quiconque à prendre, de quelconques mesures pouvant entraîner ou faciliter la réalisation d'actes interdits par les conditions précédentes. QIAGEN est susceptible de faire appliquer les interdictions de cet Accord de licence limitée par tout tribunal et pourra recouvrer tous ses frais de recherche et de justice, y compris les frais d'avocats, en cas d'action en application du présent Accord de licence limitée ou de tous ses droits de propriété intellectuelle liés au kit *ipsogen* CALR RGQ PCR et/ou à ses composants.

Pour consulter les mises à jour de la licence, voir le site www.qiagen.com

HB-2198-002 1103549 157025473 04-2017

© 2016-2017 QIAGEN, tous droits réservés.

Pour commander www.qiagen.com/shop | Support technique support.qiagen.com | Site Web www.qiagen.com